# **MOBILNA ANDROID APLIKACIJA ZA PRAĆENJE I PROCJENU POREMEĆAJA SPAVANJA OBOLJELIH OD DIJABETESA**

**Rizner, Josip**

**Undergraduate thesis / Završni rad**

**2021**

*Degree Grantor / Ustanova koja je dodijelila akademski / stručni stupanj:* **Josip Juraj Strossmayer University of Osijek, Faculty of Electrical Engineering, Computer Science and Information Technology Osijek / Sveučilište Josipa Jurja Strossmayera u Osijeku, Fakultet elektrotehnike, računarstva i informacijskih tehnologija Osijek**

*Permanent link / Trajna poveznica:* <https://urn.nsk.hr/urn:nbn:hr:200:221960>

*Rights / Prava:* [In copyright](http://rightsstatements.org/vocab/InC/1.0/) / [Zaštićeno autorskim pravom.](http://rightsstatements.org/vocab/InC/1.0/)

*Download date / Datum preuzimanja:* **2024-12-27**

*Repository / Repozitorij:*

[Faculty of Electrical Engineering, Computer Science](https://repozitorij.etfos.hr) [and Information Technology Osijek](https://repozitorij.etfos.hr)

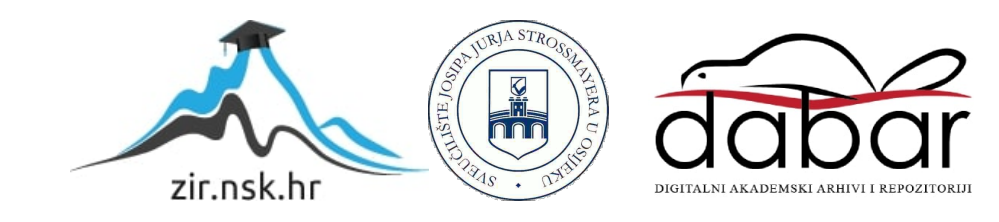

# **SVEUČILIŠTE JOSIPA JURJA STROSSMAYERA U OSIJEK FAKULTET ELEKTROTEHNIKE, RAČUNARSTVA I INFORMACIJSKIH TEHNOLOGIJA OSIJEK**

**Sveučilišni preddiplomski studij**

# **MOBILNA ANDROID APLIKACIJA ZA PRAĆENJE I PROCJENU POREMEĆAJA SPAVANJA OBOLJELIH OD DIJABETESA**

**Završni rad**

**Josip Rizner**

**Osijek, 2021.**

# Sadržaj

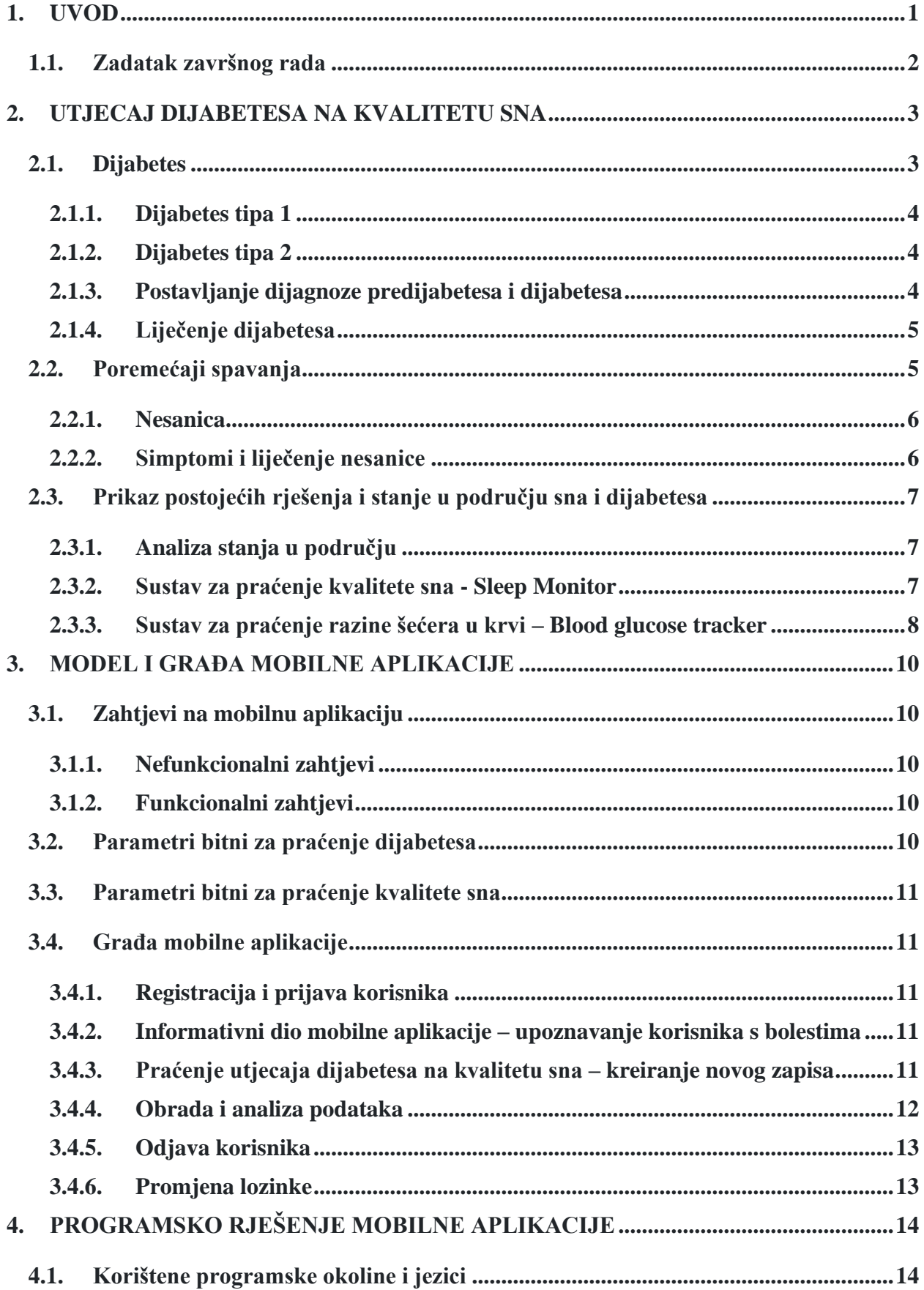

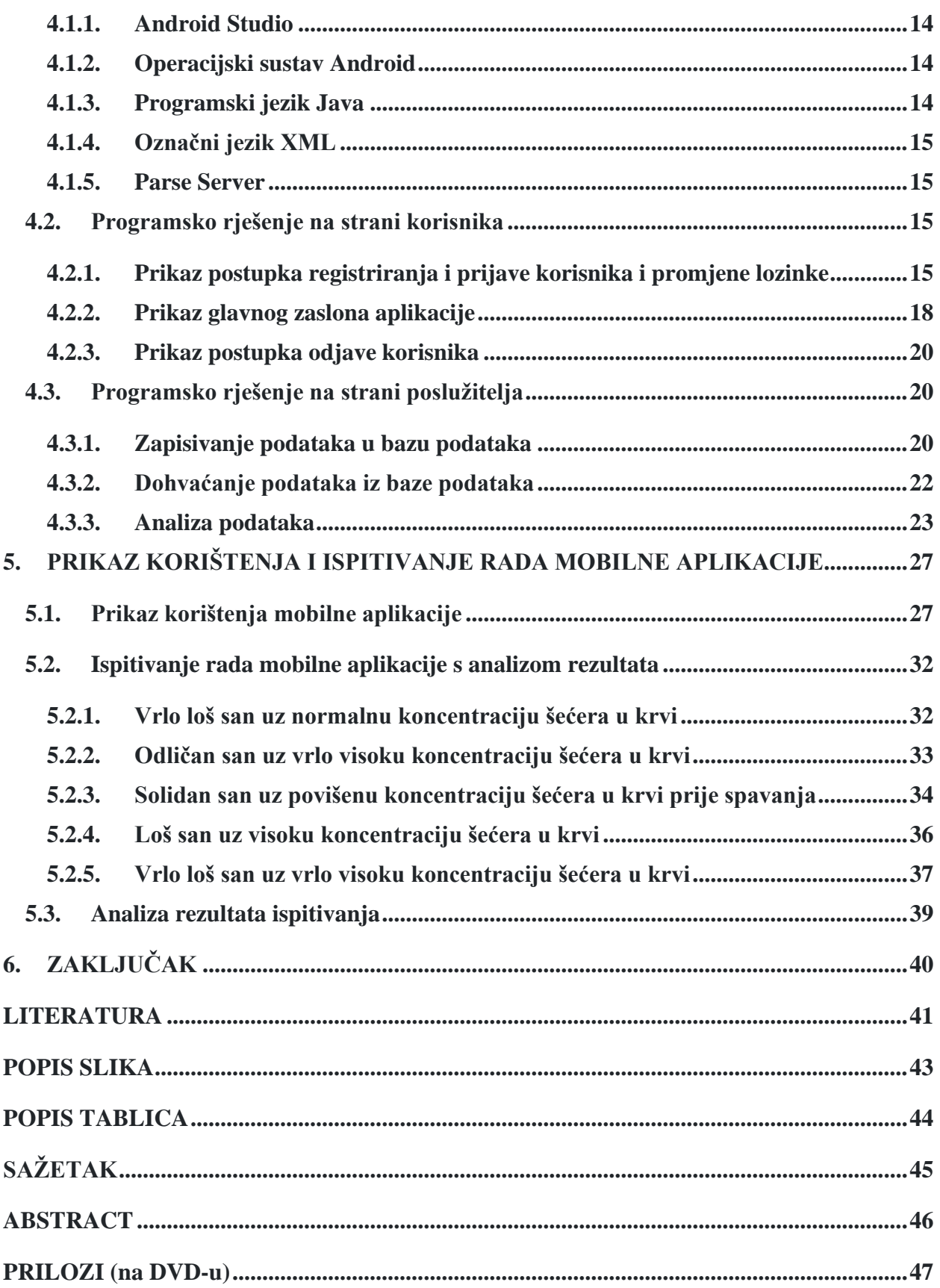

# <span id="page-4-0"></span>**1. UVOD**

Šećerna bolest ili dijabetes, bolest je kod koje se povećava razina šećera u krvi. Do poremećaja dolazi kada tijelo prestane djelomično ili potpuno proizvoditi [hormon](https://hr.wikipedia.org/wiki/Hormon) [inzulin](https://hr.wikipedia.org/wiki/Inzulin) ili kada proizvedeni inzulin nije učinkovit u tijelu. Dijabetes je jedan od najraširenijih zdravstvenih problema današnjice, a najčešći su dijabetes Tipa 1 i Tipa 2. Isto tako, smatra se da dijabetes uzrokuje poremećaje sna. Poremećaji kod spavanja popraćeni su s buđenjem s osjećajem umora nakon više od sedam sati sna, spontanim padanjem u san, vrlo glasnim hrkanjem, nemirnim snom i mnogim drugim simptomima. Mobilne tehnologije posebno su korisne, jer korisnicima omogućuju praćenje i analizu koncentracije šećera u krvi uz savjete oko prehrane i tjelovježbe te praćenje i analiziranje kvalitete sna.

Cilj završnog rada je analizirati i opisati mogućnosti primjene mobilnih aplikacija za praćenje i procjenu poremećaja spavanja oboljelih od dijabetesa. Isto tako će se osvrnuti na već postojeća rješenja sustava za praćenje kvalitete sna i dijabetesa. Također, težiti će se razvoju modela s parametrima značajnim za dijabetes i kvalitetu sna, razraditi postupak analize podataka i predložiti model mobilne aplikacije. Dodatno, opisat će se razvojno okruženje za mobilne aplikacije kao i programske tehnologije. Osnovni zadatak je razviti mobilnu aplikaciju koja će omogućiti unose vrijednosti glukoze u krvi za željeni vremenski interval, unos parametara kvalitete sna te analizu i prikaz procjene utjecaja nedopuštene razine glukoze u krvi na kvalitetu sna i spavanja. Programsko rješenje će se ispitati i analizirati za odgovarajuće skupine ulaznih podataka.

Drugo poglavlje ulazi u problematiku dijabetesa i poremećaja spavanja. U trećem poglavlju opisan je zamišljen model mobilne Android aplikacije. U četvrtom poglavlju detaljno će se objasniti programsko rješenje aplikacije te korišteni programski alati i okoline. Na kraju, u petom poglavlju ispitat će se ispravnost programskog rješenja.

1

### <span id="page-5-0"></span>**1.1. Zadatak završnog rada**

U završnom radu potrebno je opisati i analizirati utjecaj dijabetesa (tipa 1 i tipa 2) na kvalitetu sna oboljelih osoba, načine praćenja kvalitete sna i praćenja dijabetesa. Koristeći raspoložive parametre praćenja kvalitete sna i spavanja, te praćenje razine glukoze u krvi tijekom spavanja uz pomoć sustava Libre ili sličnog sustava, treba razraditi model i programsku arhitekturu mobilne aplikacije s bazom podataka za praćenje i procjenu poremećaja spavanja osoba oboljelih od dijabetesa. Također, treba predložiti postupak procjene i analize utjecaja dijabetesa kao čimbenika poremećaja spavanja na kvalitetu sna. Mobilna aplikacija treba omogućiti praćenje i unose vrijednosti glukoze u krvi sa sustava Libre za željeni vremenski interval s naglaskom na vrijeme spavanja osobe s dijabetesom, unos parametara kvalitete sna i spavanja od strane pacijenta, te analizu i prikaz procjene utjecaja nedopuštene razine glukoze u krvi na kvalitetu sna i spavanja. Mobilnu aplikaciju treba ispitati i analizirati za odgovarajuće ulazne podatke i različite profile oboljelih osoba.

### <span id="page-6-0"></span>**2. UTJECAJ DIJABETESA NA KVALITETU SNA**

#### <span id="page-6-1"></span>**2.1. Dijabetes**

Prema izvoru [1], dijabetes ili šećernu bolest obilježava povišena razina šećera u krvi. Do problema dolazi kada gušterača nedostatno luči hormon inzulin ili kada su periferni organi otporni djelovanje inzulina. Najčešći tipovi dijabetesa su Tip 1 i Tip 2. Dijabetes složena je kronična bolest u kojoj dobra kontrola šećera u krvi može smanjiti pojavu i napredovanje mikrovaskularnih i makrovaskularnih komplikacija. Najčešći simptom dijabetesa je hiperglikemija, koja uzrokuje osmotski povećano izlučivanje glukoze mokraćom. Oboljeli uz često i obilno mokrenje imaju osjećaj žeđi i piju puno vode. Isto tako, bolesnici mogu osjećati opću slabost te im je često povećan apetit pa neumjereno jedu. Dodatno, povišeni šećer može izazvati mučninu i povraćanje. Visoki šećer još može utjecati na mentalne funkcije. Za razliku od oboljelih od dijabetesa tipa 1, bolesnici s tipom 2 bolesti obično nemaju nikakvih simptoma, zato se bolest najčešće otkrije slučajno, odnosno mjerenjem razine šećera u krvi. Dijabetes jedan je od najznačajnijih javno-zdravstvenih problema u suvremenom društvu, a u razvijenim zemljama broj pacijenata je u porastu. Na slici 2.1 preuzetoj iz [2], može se uočiti uzlazni trend u Republici Hrvatskoj.

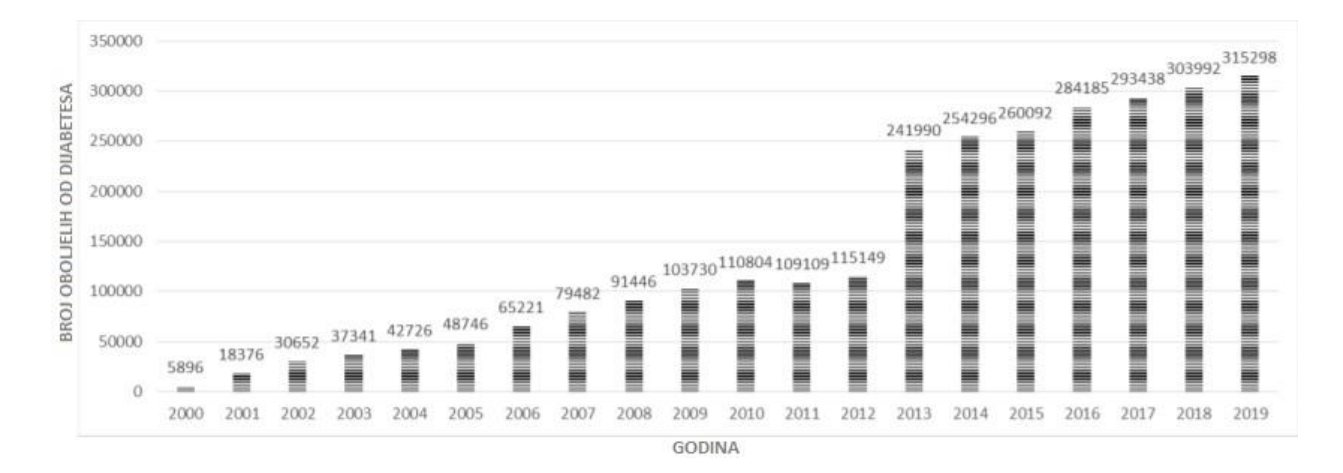

<span id="page-6-2"></span>*Slika 2.1. Broj bolesnika sa šećernom bolesti registru na kraju godine. Preuzeto iz [2]*

Kako navode izvori [2] i [3], za 2019. godinu registrirano je 315.298 osoba s dijagnozom šećerne bolesti, a samo u 2019. godini pristigle su BIS (engl. Basic Information Sheet) prijave za 96.349 osobe sa šećernom bolešću. Od šećerne bolesti je umrla 4.017 osoba što je svrstava na četvrto mjesto svih uzroka smrti s 7,8% umrlih. Od tih 4017 osoba, 1704 čine muškarci, a 2313 žene. Kod oba spola šećerna bolest se nalazi na četvrtom mjestu svih uzroka smrti.

#### <span id="page-7-0"></span>**2.1.1. Dijabetes tipa 1**

Kako je opisano u izvoru [1], dijabetes tipa 1 najčešće se javlja u djetinjstvu i adolescenciji. Ovaj tip šećerne bolesti nastaje zbog autoimunoga uništavanja β-stanica u Langerhansovim otočićima, zaduženima za lučenje inzulina. Pokretači ovog tipa dijabetesa mogu biti virusi poput retrovirusa ili Epstein-Barrov-og virusa. Važno je napomenuti da je kvalitetna prehrana vrlo bitna te da pacijenti s lošom prehranom imaju veće šance da obole od dijabetesa tipa 1.

### <span id="page-7-1"></span>**2.1.2. Dijabetes tipa 2**

Suprotno tipu 1, šećerna bolest tipa 2 pretežno se javlja kod odraslih osoba. Ovaj tip može se genetski naslijediti pa se rizik od obolijevanja povećava ako pacijent u rodbini ima nekoga oboljelog od ovog tipa dijabetesa. Obilježje ovog tipa dijabetesa je otpornost perifernih organa na inzulin. Ovaj tip dijabetesa puno je češći od dijabetesa tipa 1, od ukupnoga broja bolesnika čak 90% je oboljelo od dijabetesa tipa 2.

### <span id="page-7-2"></span>**2.1.3. Postavljanje dijagnoze predijabetesa i dijabetesa**

Termin predijabetes se koristi kada su vrijednosti izmjerene glikemije previsoke da bi se mogle smatrati normalnima, ali koje ne zadovoljavaju kriterije za postavljanje dijagnoze dijabetesa. Predijabetes se povezuje s abdominalnom i hipertenzijom. Kako navodi [4], preporuka je da se predijabetes ne promatra kao samostalni klinički entitet, nego kao povećanje rizika za razvoj dijabetesa i kardiovaskularnih bolesti. Probir i dijagnoza predijabetesa i dijabetesa postavlja se temeljem vrijednosti glukoze u plazmi i to glukoze natašte, poslije čega se pije slatka tekućina s sedamdeset i pet grama glukoze, slučajno izmjerene vrijednosti glukoze ili vrijednosti HbA1c. Dijagnostički kriteriji su prikazani u tablici 2.1 preuzetoj iz [5]. Osim u slučaju kada je dijagnoza dijabetesa jasna temeljem simptoma koji su posljedica hiperglikemije, za postavljanje dijagnoze dijabetesa potrebna su dva patološka nalaza glikemije iz istog ili iz odvojenih uzoraka krvi. Ukoliko se koriste odvojeni uzorci krvi, preporuka je da se ponovljeni test obavi što prije i bez odlaganja. Kako je navedeno u [5], ako su dobiveni rezultati blizu graničnih vrijednosti, kontrolni test treba napraviti za tri do šest mjeseci.

<span id="page-8-2"></span>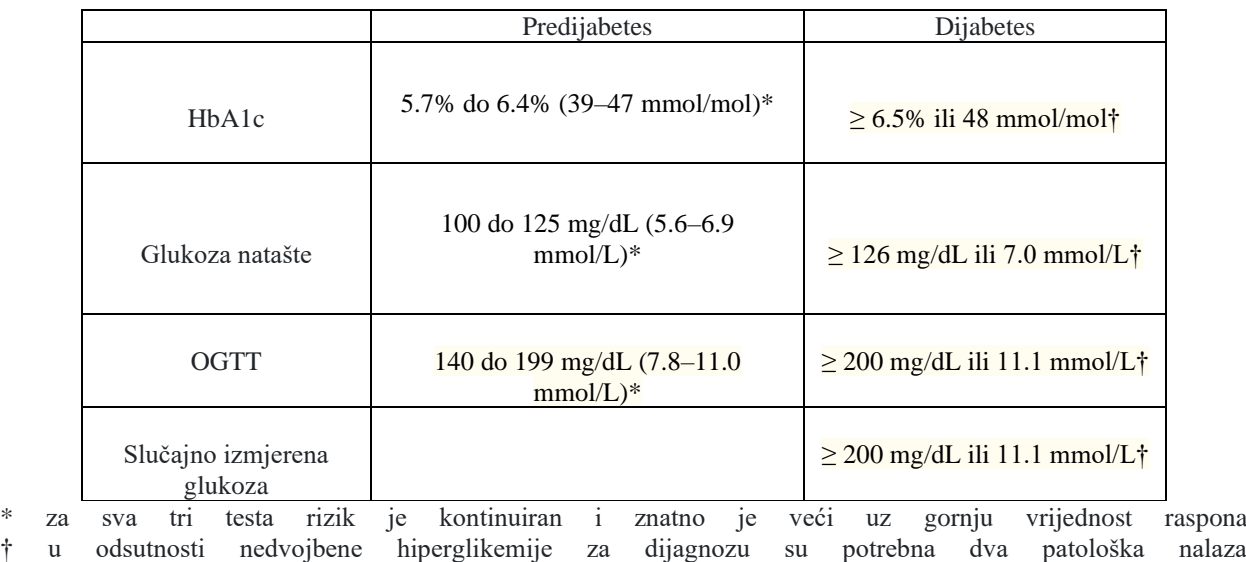

‡ dijagnostički je kriterij samo uz jasne kliničke simptome hiperglikemije

*Tablica 2.1. Kriteriji za postavljanje dijagnoze predijabetesa i dijabetesa. Preuzeto iz [5]*

### <span id="page-8-0"></span>**2.1.4. Liječenje dijabetesa**

Kod liječenja dijabetesa vrlo je bitno kontrolirati koncentraciju glukoze u krvi, ukloniti simptome bolesti te spriječiti pojavu komplikacija. Sustav Libre omogućuje vrlo jednostavno praćenje koncentracije glukoze u krvi, u svakom trenutku uređaj se može prisloniti na senzor koji se nosi na tijelu i u trenutku izmjeriti koncentraciju šećera u krvi. Dodatno, Libre prati koncentraciju šećera u krvi za posljednjih 8 sati i rezultate prikazuje u obliku krivulje. Edukacija korisnika i savjetovanje s liječnikom temelj je liječenja dijabetesa. Isto tako, pacijente je važno upoznati s pravilnom prehranom, tjelovježbom i simptomima niske i visoke razine šećera u krvi. Kako navodi izvor [1], oboljeli od dijabetesa tipa 1 moraju se liječiti inzulinom. Inzulin oponaša funkciju βstanica gušterače. Koriste se dvije vrste inzulina, jedan za pokrivanje osnovnih potreba organizma, a drugi za kontroliranje razine šećera u krvi nakon obroka. Inzulin se danas unosi sve popularnijim štrcaljkama u obliku olovke koje mijenjaju tradicionalne potkožne injekcije. Kod bolesnika s tipom 2 šećerne bolesti, vrlo je bitna tjelovježba i pravilna prehrana da bi se snizila razina šećera u krvi. Kada to nije dovoljno, primjenjuju se oralni hipoglikemijski lijekovi. Ako hipoglikemijski lijekovi ne pomažu, korisnik se mora liječiti inzulinom.

# <span id="page-8-1"></span>**2.2. Poremećaji spavanja**

Kao što je opisano u izvoru [6], poremećaji spavanja dijele se na:

• Poremećaji kod uspavljivanja i poremećaji kod održavanja spavanja – najčešći oblik su nesanice

- Poremećaj održavanja budnosti tijekom dana
- Poremećaji kod rasporeda za budnost, odnosno spavanje Jet lag sindromom najčešći oblik
- Poremećaji kod spavanja povezani s fazama spavanja te djelomičnim buđenjem gdje su glavni predstavnici parasomnija

Od ostalih problema sa spavanjem treba istaknuti noćne more, epileptičke napadaje povezane sa spavanjem, bruksizam, noćni oblik klasterske glavobolje, noćnu paralizu i druge.

### <span id="page-9-0"></span>**2.2.1. Nesanica**

U izvoru [7], navodi se da je nesanica najčešći poremećaj spavanja koji pogađa milijune ljudi kao primarno ili popratno stanje. Nesanica je definirana kao simptom i kao poremećaj, a ta razlika može utjecati na njezinu konceptualizaciju kako iz istraživačke tako i iz kliničke perspektive. No, gleda li se na nesanicu kao na simptom ili poremećaj, ona ipak ima dubok učinak na pojedinca i društvo. Teret medicinskih, psihijatrijskih, međuljudskih i društvenih posljedica koje se mogu pripisati nesanici naglašava važnost razumijevanja, dijagnosticiranja i liječenja poremećaja. Prema izvorima [6], [7] i [8], čak 30 % odraslih istaknulo je neke od simptoma nesanice. Samo 10 % osoba je izvijestilo o poremećaju. Isto tako, samo 10% do 20% odraslih osoba s nesanicom prijavljuje primarnu nesanicu, što znači da nesanica najčešće koegzistira sa zdravstvenim problemom ili je povezana s drugim mentalnim poremećajem.

# <span id="page-9-1"></span>**2.2.2. Simptomi i liječenje nesanice**

Kako je opisano u izvoru [7], pravilnom prehranom, redovitom tjelesnom aktivnosti, izbjegavanjem alkohola i cigareta i smanjenjem stresa utječe se kvalitetu života i sna. Kod oboljelih od nesanice u velikoj mjeri je pogođeno emocionalno stanje i kognitivne sposobnosti. U slučajevima kada nesanica traje dulje vrijeme, može doći do pojave bolesti poput dijabetesa, hipertenzije ili srčanih bolesti. Simptomi poput slabosti, dobivanja na tjelesnoj masi, poremećene koordinacije, slabe koncentracije, sporog vremena reakcije i pretjerane pospanosti upućuju na poremećaje kod spavanja. Prema izvoru [6], kod liječenja nesanice vrlo je bitno pronaći i identificirati uzrok nesanice. Ovisno o uzroku, nesanica se može liječiti bez lijekova, odnosno nemedikamentno ili pomoću lijekova, odnosno medikamentno. Liječenje bez lijekova usredotočeno je na modele ponašanja. Kod liječenja pomoću lijekova primjenjuju koriste se niske doze antidepresiva, agonisti benzodiazepinskih receptora, te agonisti melatonina. Prolazne i povremene nesanice najčešće nije potrebno liječiti zbog kratkog trajanja njihovih epizoda.

# <span id="page-10-0"></span>**2.3. Prikaz postojećih rješenja i stanje u području sna i dijabetesa**

Iako u trgovini *Google Play* nema aplikacije koja povezuje poremećaje spavanja i dijabetes, mogu se naći aplikacije slične namjene koje procjenjuju kvalitetu sna, odnosno aplikacije koje služe kao pomoć oboljelima od dijabetesa.

#### <span id="page-10-1"></span>**2.3.1. Analiza stanja u području**

Većina sustava za praćenje kvalitete sna koristi mikrofon za snimanje korisnika tokom faze sna. Takvi sustavi prepoznaju buđenja, noćne more i smetnje iz okoliša kao buku te kasnije analiziraju prikupljene podatke i ocjenjuju korisnikov san. Dodatno, korisnik može vidjeti prošle faze sna i njihove ocjene. Kako je opisano u izvoru [9], kvalitetan sustav koji radi na ovaj način može postići točnost od 82.1% kod prepoznavanja faze sna, odnosno faze budnosti. Takva točnost može prouzročiti pogrešku od 3.9% kod procjene koliko je vremena prošlo od potpune budnosti do sna, pogrešku od 11.4% kod procjene duljine sna i pogrešku od 11.4% kod procjene kvalitete sna.

Jednostavni sustavi za praćenje šećera u krvi korisniku pomažu kod praćenja kretanja njihove koncentracije glukoze u krvi. Takvi sustavi su dnevnici u koje korisnik unosi izmjeren šećer u krvi i koji prikazuju kretanja šećera u krvi pomoću krivulja ili jednostavnog popisa. Složeniji sustavi mogu svakom korisniku predložiti prilagođene smjernice za prehranu i tjelovježbu temeljene na ulaznim podatcima. Kako je navedeno u izvoru [10], takvi sustavi trebaju imati dnevnike koji prikupljaju podatke o unosu inzulina, unosu ugljikohidrata te koncentraciji glukoze u krvi. Dodatno, sustav bi trebao komunicirate s pametnim satom koji bi mjerio otkucaje srca i prikupljao podatke o kretanju korisnika. Svi prikupljeni podatci obradili bi se pomoću umjetne neuronske mreže u oblaku. Na kraju, sustav bi korisniku vratio smjernice za prehranu i tjelovježbu koje bi korisniku pomogle kod kontroliranja šećera u krvi.

#### <span id="page-10-2"></span>**2.3.2. Sustav za praćenje kvalitete sna - Sleep Monitor**

Za praćenje i analizu kvalitete sna bit će prikazana aplikacija "*Sleep Monitor*" [11]. Aplikacija koristi mikrofon i akcelerator za mjerenje pokreta tijela i promjene buke u okolišu i tako prepoznaje faze spavanja. Pri pokretanju sustava "*Sleep Monitor*" otvara se početna kartica gdje se nalazi gumb *Započni sa spavanjem* (engl. *Start Sleep)*. Pritiskom na "*Start Sleep*" gumb aplikacije započinje snimati ciklus spavanja sve dok se ne zaustavi nakon buđenja. Isto tako, na početnoj kartici nalazi se i gumb za dodavanja faktora koji mogu omesti san, neki od faktora su: alkohol, kofein, kasni obrok, bol i stres. Na početnoj kartici još postoji gumb za puštanje opuštajuće muzike. Na slici 2.2 može se vidjeti izgled početne kartice. Kada se snimi ciklus spavanja, može se otići na karticu *Zapisi sna (*engl. *Sleep Records).* Na kartici *Zapisi sna* aplikacija prikazuje osnovne podatke poput duljine sna, razine buke u okolišu, graf s fazama sna i *Ocjenom vašeg sna* (engl. *Your Sleep Score)*. *Ocjena vašeg sna* je ocjena koju aplikacija izračunava s obzirom na vrijeme potrebno da korisnik zaspi, duljinu sna, broj buđenja, trajanje određenih faza sna itd. Prikaz kartice *Zapisi sna* može se vidjeti na slici 2.2. Pritiskom na graf s fazama sna ili *Ocjenu vašeg sna*, otvara se kartica *Detalji zapisa (*engl. *Record Details)*. Na kartici *Detalji zapisa*  aplikacija prikazuje detaljniji graf s fazama sna kao i trajanje svake od faza. Isto tako, s ove kartice se mogu pustiti kratki audio-isječci koje je aplikacija istaknula iz svakog ciklusa spavanja. Na slici 2.2 prikazana je kartica *Detalji zapisa*.

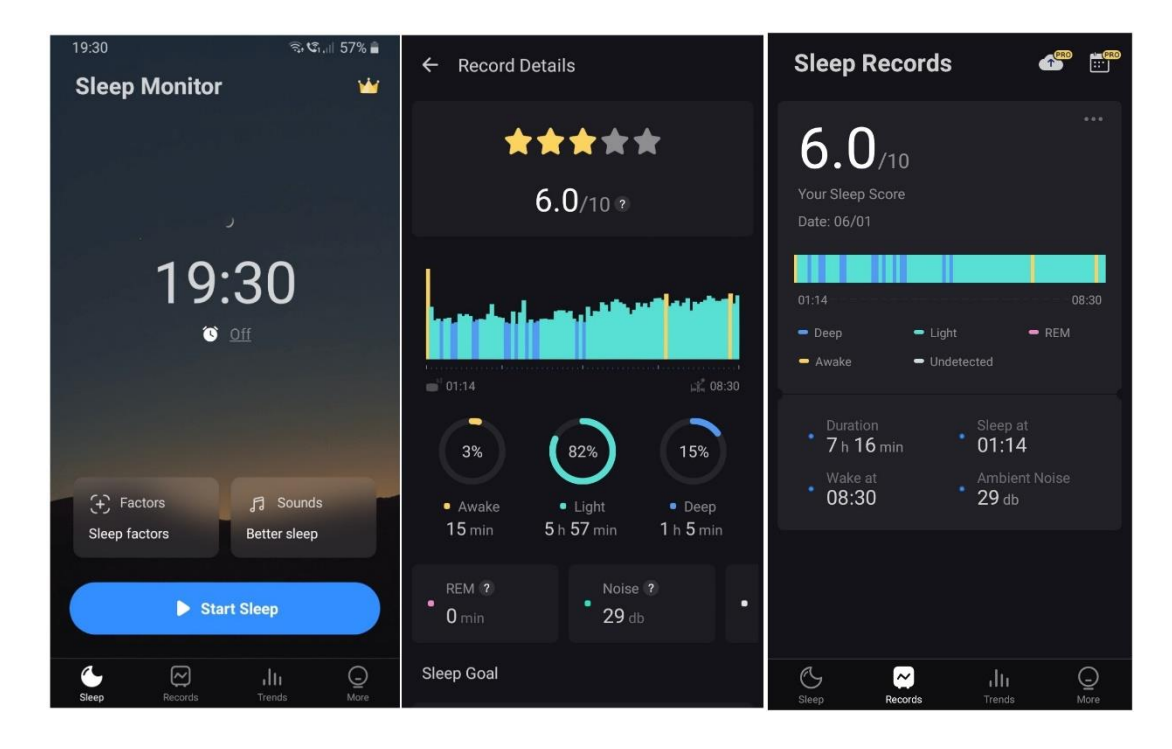

<span id="page-11-1"></span>*Slika 2.2. Zaslon aplikacije: Početna kartica, Detalji zapisa (engl. Record Details) i Zapis sna (engl. Sleep Records)*

#### <span id="page-11-0"></span>**2.3.3. Sustav za praćenje razine šećera u krvi – Blood glucose tracker**

Za pomoć pri praćenju šećera u krvi bit će prikazana aplikacija "*Blood glucose tracker*" [12]. Aplikacija korisniku omogućuje unos izmjerene koncentracije glukoze u krvi nakon čega se podatci mogu analizirati. "*Blood glucose tracker*", prikazat će krivulju kretanja unesenih koncentracija glukoze u krvi. Dodatno, aplikacija podsjeća korisnika da uzme inzulin i omogućuje vođenje dnevnika o prehrani, korištenju lijekova i posjetima doktoru. Pri prvom pokretanju aplikacije pojavljuje se kartica za *Postavljanje* (engl. *Set up)* gdje korisnik kroz par koraka unosi osobne podatke poput spola i bolesti od koje boluje (dijabetes tipa 1 ili tipa 2, poremećena tolerancija glukoze, gestacijski dijabetes).

Kod svakog drugog pokretanja "*Blood glucose tracker*" otvara se početna kartica aplikacije. Na početnoj kartici prikazani su dnevni unosi koncentracije glukoze u krvi i unosi inzulina. Isto tako, na početnoj kartici se nalaze svi dnevnici poput dnevnika za praćenje unosa lijekova i hrane. Također, u kutu početne kartice nalazi se gumb pomoću kojeg se dodaje novi zapisa koncentracije šećera u krvi, unosa hrane itd. Prikaz početne kartice aplikacije može se vidjeti na slici 2.3. Pritiskom na gumb za dodavanje novog zapisa, otvara se kartica *Dodaj zapis* (engl. *Add a record)* gdje se dodaje novi zapis. Prilikom dodavanja zapisa aplikacija korisnika upozorava ako je unesena koncentracija glukoze u krvi viša ili niža od normalne. Prikaz kartice *Dodaj zapis* može se vidjeti na slici 2.3. Svi unosi prikazani su na kartici *Popis* (engl. *List*)*.* Isto tako, unosi se mogu vidjeti i na kartici *Grafikoni (*engl. *Chart)* gdje aplikacije iscrtava krivulju na kojoj se vrlo lako vidi kretanje koncentracije šećera u krvi kroz vrijeme. Na slici 2.3 prikazana je kartica *Grafikoni*.

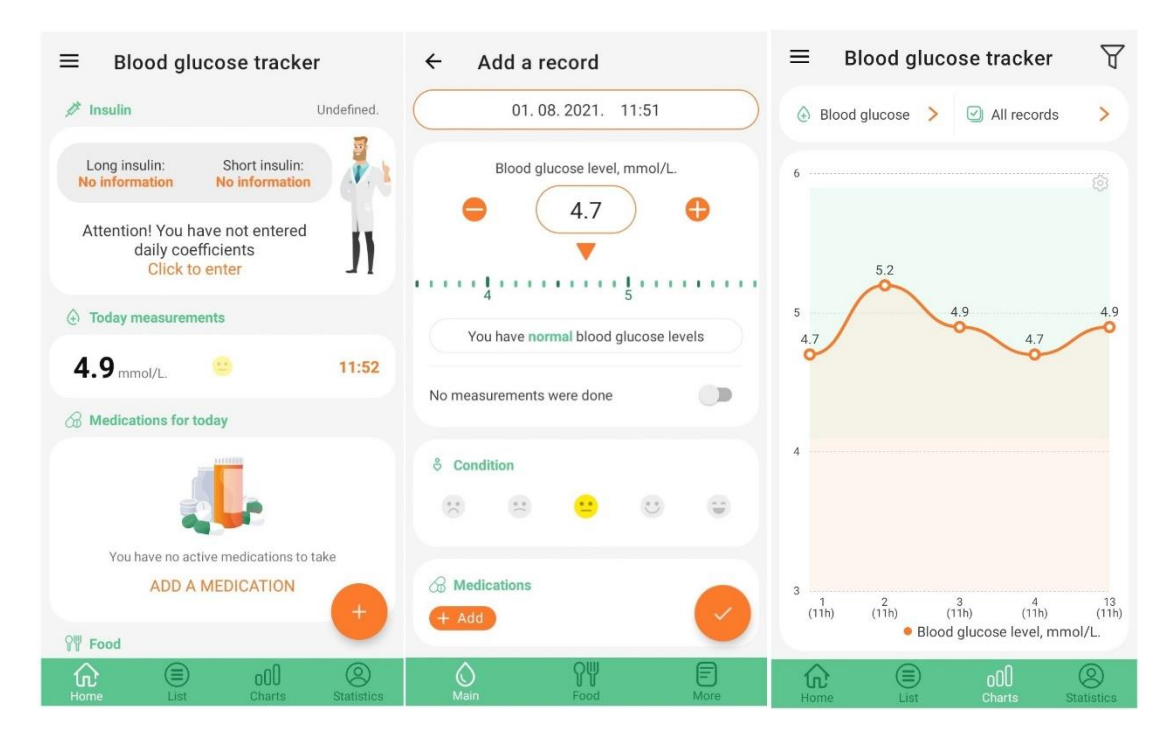

<span id="page-12-0"></span>*Slika 2.3. Zaslon aplikacije: početna kartica, Dodaj zapis (engl. Add a record), Grafikoni (engl. Charts)*

Aplikacija još omogućuje analizu unesenih podataka koja se nalazi na kartici *Statistika (*engl. *Statistics)*. Na kartici je prikazano koliko vremena je korisnikova koncentracija glukoze u krvi bila u željenom intervalu, odnosno koliko je bila van željenog intervala.

# <span id="page-13-0"></span>**3. MODEL I GRAĐA MOBILNE APLIKACIJE**

Mobilna android aplikacija za praćenje i procjenu poremećaja spavanja oboljelih od dijabetesa od korisnika prvo zahtjeva da se registrira. Da bi se korisnik registrirao, mora unijeti svoje podatke, odnosno korisničko ime, e-poštu i lozinku. Kada korisnik unese sve potrebne podatke, podatci se spremaju u bazu podataka. Baza podataka realizirana je u oblaku računala korištenjem *Parse Servera*. Ako je korisnik već registriran onda se treba prijaviti u aplikaciju pomoću e-pošte i lozinke. Nakon prijave u aplikaciju korisniku se može bolje upoznati s problematikom dijabetesa i poremećaja kod spavanja. Isto tako, korisnik može napraviti novi unos da provjeri ako su bolesti povezane. Nakon unose slijedi obrada podataka, analiziranje podataka, upis podataka u bazu te procjena povezanosti dvije bolesti. Dodatno, korisnik može vidjeti sve unose kreirane do tog trenutka.

# <span id="page-13-1"></span>**3.1. Zahtjevi na mobilnu aplikaciju**

#### <span id="page-13-2"></span>**3.1.1. Nefunkcionalni zahtjevi**

Mobilna aplikacija mora biti kompatibilna sa što više mobilnih uređaja koji koriste operacijski sustav Android te mora imati što kraće vrijeme odziva. Na primjer, prilikom pokretanja aplikacije ne bi trebalo proći više od tri sekunde za učitavanje početnog zaslona. Isto tako, aplikacija se mora pobrinuti o trajnosti i integritetu podataka. Još je bitno napomenuti da svi podatci bilo kojeg korisnika trebaju ostati privatni, tj. skriveni od ostalih korisnika.

#### <span id="page-13-3"></span>**3.1.2. Funkcionalni zahtjevi**

Aplikacija treba analizirati i pratiti utjecaj dijabetesa na kvalitetu sna oboljelih osoba, koristeći raspoložive parametre praćenja kvalitete sna te praćenje razine glukoze u krvi tijekom spavanja. Mobilna aplikacija treba imati registraciju tj. prijavu korisnika kako bi svaki korisnik mogao zasebno pratiti povezanost dijabetesa na poremećaje spavanja. Isto tako, aplikacija mora imati omogućen unos novih zapisa (podataka) kao i analizu istih. Korisnici također trebaju imati pristup svim zapisima i analizama do tog trenutka.

# <span id="page-13-4"></span>**3.2. Parametri bitni za praćenje dijabetesa**

Za praćenje dijabetesa uzet će se tri mjerenja koncentracije glukoze u krvi. Jedno mjerenje će se izvršiti prije spavanja, drugo kroz fazu sna, a treće nakon buđenja. Mjerenja je vrlo jednostavno napraviti korištenjem sustava Libre, potrebno je uređaj prisloniti na senzor ili pogledati na krivulju koju sustav Libre iscrtava te predstavlja kretanje koncentracije šećera u krvi za posljednjih osam sati. Još je važno napomenuti da je prihvatljiva koncentracija šećera u krvi je između 3.9 mmol/L i 10 mmol/L.

# <span id="page-14-0"></span>**3.3. Parametri bitni za praćenje kvalitete sna**

Za praćenje i ocjenjivanje kvalitete sna koristit ćemo sljedeće parametre: dužina sna, broj buđenja i kako se korisnik osjeća nakon što se probudi. Idealna duljina sna je između sedam i devet sati bez buđenja. Isto tako, korisnik bi se trebao osjećati odmorno kada se probudi. Parametre korisnik unosi po svojoj procjeni ili može koristiti neki od sustava za praćenje kvalitete sna.

# <span id="page-14-1"></span>**3.4. Građa mobilne aplikacije**

U ovom potpoglavlju objašnjeni su koraci kroz koje korisnik prolazi prilikom korištenja aplikacije. Na slici 3.1 može se vidjeti slijed korištenja aplikacije. Isto tako, može se vidjeti kako se korisnik prvo mora registrirati da bi mogao koristiti aplikaciju. Nakon registracije, korisnik se preusmjerava na glavni zaslon gdje se upoznaje s problematikom dijabetesa i poremećaja sna. Na izborniku glavnog zaslona stoji mogućnost unosa novog zapisa nakon čega se podaci analiziraju i procjenjuje se povezanost dviju bolesti. Isto tako, moguće je odabrati pregled svih prošlih zapisa kao i statistike istih.

# <span id="page-14-2"></span>**3.4.1. Registracija i prijava korisnika**

Korisnik se prvo mora registrirati da bi mogao koristiti mobilnu aplikaciju. Kod registracije korisnik treba unijeti korisničko ime, e-poštu i lozinku. Ukoliko je sve u redu, podatci se pohranjuju u bazi podataka. Kada je korisnik već registriran treba se samo prijaviti. Uneseni podatci se provjeravaju i ako su ispravni mobilna aplikacija je spremna za upotrebu.

#### <span id="page-14-3"></span>**3.4.2. Informativni dio mobilne aplikacije – upoznavanje korisnika s bolestima**

Kada se korisnik prijavi, preusmjerava se na početni zaslon aplikacije. Na ovom zaslonu korisnici se mogu bolje informirati o povezanosti dijabetesa i poremećaja spavanja. Aplikacija također nudi preusmjeravanje na ostale stranice da bi se korisnik mogao detaljnije upoznati s problemima dijabetesa, odnosno problemima kod spavanja.

#### <span id="page-14-4"></span>**3.4.3. Praćenje utjecaja dijabetesa na kvalitetu sna – kreiranje novog zapisa**

Nakon prijavljivanja korisnik može odabrati karticu *Novi zapis* u izborniku kako bi unio podatke o koncentraciji glukoze u krvi i kvaliteti sna. Ako su svi podaci uneseni, pritiskom na gumb *Provjeri* podatci se obrađuju i spremaju u bazu podataka.

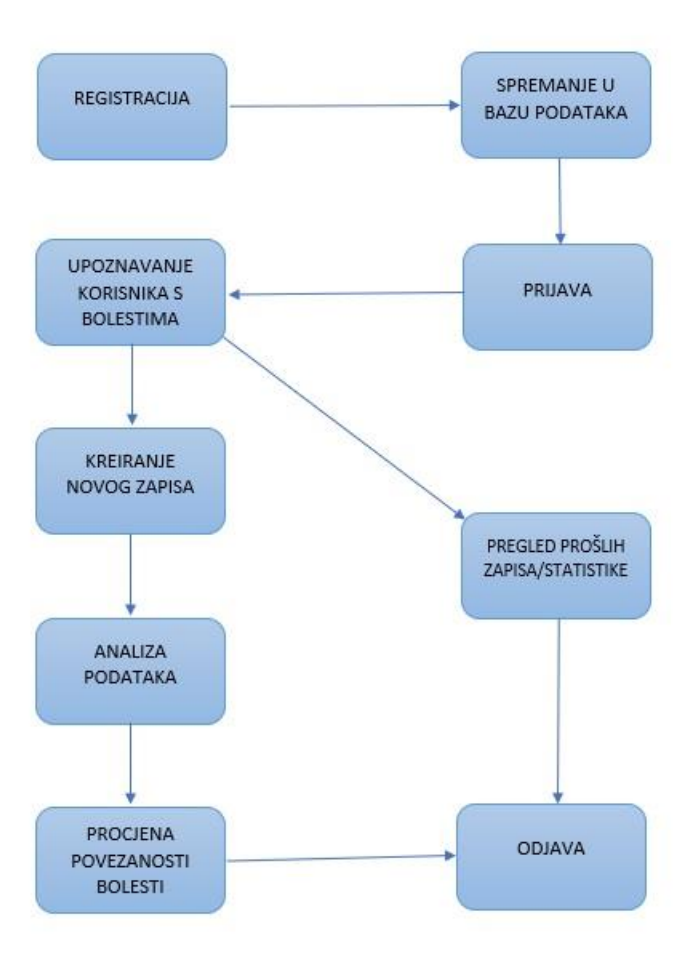

*Slika 3.1. Prikaz slijeda korištenja aplikacije*

#### <span id="page-15-1"></span><span id="page-15-0"></span>**3.4.4. Obrada i analiza podataka**

Nakon unosa podataka na kartici *Novi zapis* i pritiska na gumb *Provjeri*, podatci se obrađuju i analiziraju. Prvo se ocjenjuje kvaliteta sna ocjenom od nula do sto gdje je sto najbolja ocjena. Kako je već spomenuto, kvaliteta sna se ocjenjuje pomoću tri parametra, a to su: duljina sna, broj buđenja i osjećaj korisnika nakon buđenja. Nakon toga, ocjenjuje se koncentracija glukoze u krvi tijekom faze spavanja, ocjenom od nula do šest gdje je nula idealna ocjena tj. normalna koncentracija glukoze u krvi. Kontroliraju se tri unosa, a to su: razina šećera u krvi prije spavanja, tijekom spavanja i nakon buđenja. Prihvatljiva koncentracija glukoze u krvi koja ne stvara probleme je između 3.9 mmol/L i 10 mmol/L, dok se koncentracija šećera u krvi između 10 mmol/L i 13.9 mmol/L smatra kao visoki šećer. Šećer u krvi koji je veći od 13.9 mmol/L promatra se kao jako visoki šećer. Isto tako, koncentracija šećera u krvi niža od 3.9 mmol/L je niski šećer i također se promatra kao problematičan. Nakon ocjenjivanja kvalitete sna i koncentracije glukoze u krvi, procjenjuje se povezanost dviju bolesti. Povezanost se smješta u jednu od četiri kategorije,

a to su: *nije povezano*, *niska povezanost*, *srednja povezanost* i *visoka povezanost*. Kategorija *nije povezano* dodjeljuje se kada je razina šećera u krvi ocjenjena s nula, odnosno kada je razina šećera u krvi normalna te kada je san kvalitetan bez obzira na koncentraciju šećera u krvi. Povezanost se smješta u kategoriju *niske povezanosti* kada je koncentracija glukoze u krvi ocjenjena s jedan ili dva i kada je ocjena kvalitete sna manja od šezdeset. Isto tako, kategorija *niska povezanost*  dodjeljuje se kada je ocjena razine šećera u krvi tri ili četiri te pet ili šest, a ocjena kvalitete sna veća od šezdeset, odnosno sedamdeset. U slučaju kada je ocjena koncentracije šećera u krvi tri ili četiri i ocjena kvalitete sna manja od šezdeset, dodjeljuje se kategorija *srednja povezanost*. Također, procjena *srednja povezanost* može biti kada je ocjena kvalitete sna između pedeset i sedamdeset, a ocjena razine šećera u krvi pet ili šest. Posljednja kategorija je *visoka povezanost*, a dodjeljuje se kada je ocjena koncentracije šećera u krvi pet ili šest, a ocjena kvalitete sna manja od pedeset. Nakon procjene povezanosti dviju bolesti, aplikacija prikazuje prozor u kojem ispisuje ako je dijabetes prouzročio probleme sa spavanjem. Odabirom kartice *Povijest* u izborniku, korisnik ima pristup svim zapisima do tog trenutka. Za svaki zapis prikazan je datum unosa, svi uneseni parametri te procjena povezanosti dijabetesa i poremećaja spavanja. Dodatno, odabirom kartice *Statistika*, aplikacija računa i ispisuje postotak pojavljivanja svake od četiri kategorija povezanosti za trenutnog korisnika, ali i svih ostalih korisnika aplikacije.

#### <span id="page-16-0"></span>**3.4.5. Odjava korisnika**

Korisnik ima mogućnost odjave. Korisnik kao i svi njegovi zapisi nalaze se u bazi podataka pa se korisnik može prijaviti s bilo kojeg uređaja koji ima instaliranu aplikaciju.

#### <span id="page-16-1"></span>**3.4.6. Promjena lozinke**

Aplikacija korisniku omogućuje promjenu lozinke u slučaju da je zaboravi ili da je jednostavno želi zamijeniti. U prozoru za promjenu lozinke, korisnik treba unijeti e-poštu korištenu kod registracije na koju će stići e-pošta s daljnjim uputama.

# <span id="page-17-0"></span>**4. PROGRAMSKO RJEŠENJE MOBILNE APLIKACIJE**

# <span id="page-17-1"></span>**4.1. Korištene programske okoline i jezici**

#### <span id="page-17-2"></span>**4.1.1. Android Studio**

Kao što je navedeno u literaturi [13] i [14], Android Studio suradnja je JetBrains-a i Googlea. Android Studio izgrađen je po uzoru na JetBrain-ov IntelliJ, pa ima sve funkcionalnosti IntelliJ-a. Gotovo sve što možete učiniti s IntelliJ-om to možete učiniti i u Android Studiju. Android Studio revolucionaran je jer pojednostavljuje proces razvoja android aplikacija i čini razvoj androida aplikacija daleko pristupačnijim nego što je to prije bio. Android Studio podržava razvijanje Android aplikacija u Javi ili Kotlinu. Kotlin postaje sve popularniji i sve se više koristi. Prednost Android Studia je što programeru olakšava posao tako da detektira pogreške, olakšava njihovo ispravljanje, generira kod i nudi dopune prilikom pisanja koda. Dodatno, Android Studio programeru omogućuje pokretanje i testiranje Android aplikacija na virtualnom uređaju koji ima sve karakteristike kao i normalni uređaj. Naravno, aplikacije se mogu pokrenuti i testirati na normalnom uređaju.

#### <span id="page-17-3"></span>**4.1.2. Operacijski sustav Android**

Kako je navedeno u izvoru [15], operacijski sustav Android je opisan kao mobilni operacijski sustav, koji je u početku razvio Android Inc i temelji na modificiranoj jezgri Linuxa 2.6. Android je prodan Google-u 2005. godine. Android je otvorenog koda te ga svatko može prilagoditi svojim potrebama. Zbog tih prednosti, Android je najkorišteniji operacijski sustav za mobilne uređaje i moguće ga je pronaći u mobitelima, tabletima, pametnim satovima, televizorima, automobilima... Kako navode izvori [16] i [17], arhitektura operacijskog sustava Android može se podijeliti u pet razina: Linux Kernel, komplet biblioteka, *Android Runtime*, aplikacijski sloj i aplikacije.

#### <span id="page-17-4"></span>**4.1.3. Programski jezik Java**

Kako opisuje izvor [18], Sun Microsystems 1991. godine započinje razvoj novog programskog jezika namijenjenog malim uređajima poput preklopnika za kablovsku televiziju. Programski jezik kasnije je nazvan Java. Cilj je bio razviti programski jezik koji zauzima malo memorije, ali radi na svim procesorima. Razvoj započinje s izmjenom UCSD Pascala. Generirani kod radi na virtualnom stroju, a stvarni stroj ima ugrađeni interpreter zadužen za interpretaciju takvog koda. U izvorima [18] i [19] je navedeno da je Java objektno orijentirani programski jezik i platforma koja radi na mobilnim uređajima, igraćim konzolama, prijenosnim računalima i mnogim drugim uređajima.

#### <span id="page-18-0"></span>**4.1.4. Označni jezik XML**

Prema izvoru [20], proširivi označni jezik ili XML (engl. *Extensible Markup Language*) jezik je za opis tekstualnih podataka. Cilj je bio razvoj [jezika](https://hr.wikipedia.org/wiki/Jezik) koji će lako čitati ljudi i računala. Označni jezik XML nema unaprijed definirane oznake pa ih se mora definirati. XML kao jezik za označavanje ne radi nište te ga je potrebno dodatno obraditi programskim jezicima.

#### <span id="page-18-1"></span>**4.1.5. Parse Server**

Kao što je opisano u izvorima [21] i [22], [Parse j](https://en.wikipedia.org/wiki/Tikhon_Bernstam)e osnovan 2011. godine. *Parse* je *back-end* za mobilne platforme koji omogućuje programerima jednostavnu pohranu podataka u oblaku, upravljanje identiteta, upravljanje *push* obavijestima i pokretanje koda u oblaku. 2016. godine Facebook pretvara *Parse* u platformu otvorenog koda. *Parse* se gasi, a nastaje *Parse Server* koji je otvorenog koda. Prednosti *Parsea* uglavnom su povezane s povećanjem produktivnosti u fazi razvoja aplikacije. *Parse* automatizira razvoj zadataka poput modeliranja podataka, razvoja i izlaganja API-ja, integracije *back-end-a* u SDK-ove, slanja obavijesti u stvarnom vremenu i *push* obavijesti i ostalo.

# <span id="page-18-2"></span>**4.2. Programsko rješenje na strani korisnika**

### <span id="page-18-3"></span>**4.2.1. Prikaz postupka registriranja i prijave korisnika i promjene lozinke**

Kod pokretanja aplikacije korisniku se nudi zaslon gdje može birati između registracije, prijave ili promjene lozinke. Ukoliko korisnik nema korisnički račun, treba otići na zaslon s registracijom i upisati korisničko ime, e-poštu i lozinku. Ukoliko su svi podatci uneseni i točni korisnik se uspješno registrira i prosljeđuje na glavni zaslon aplikacije. Na slici 4.1 se može vidjeti metoda *signup().*

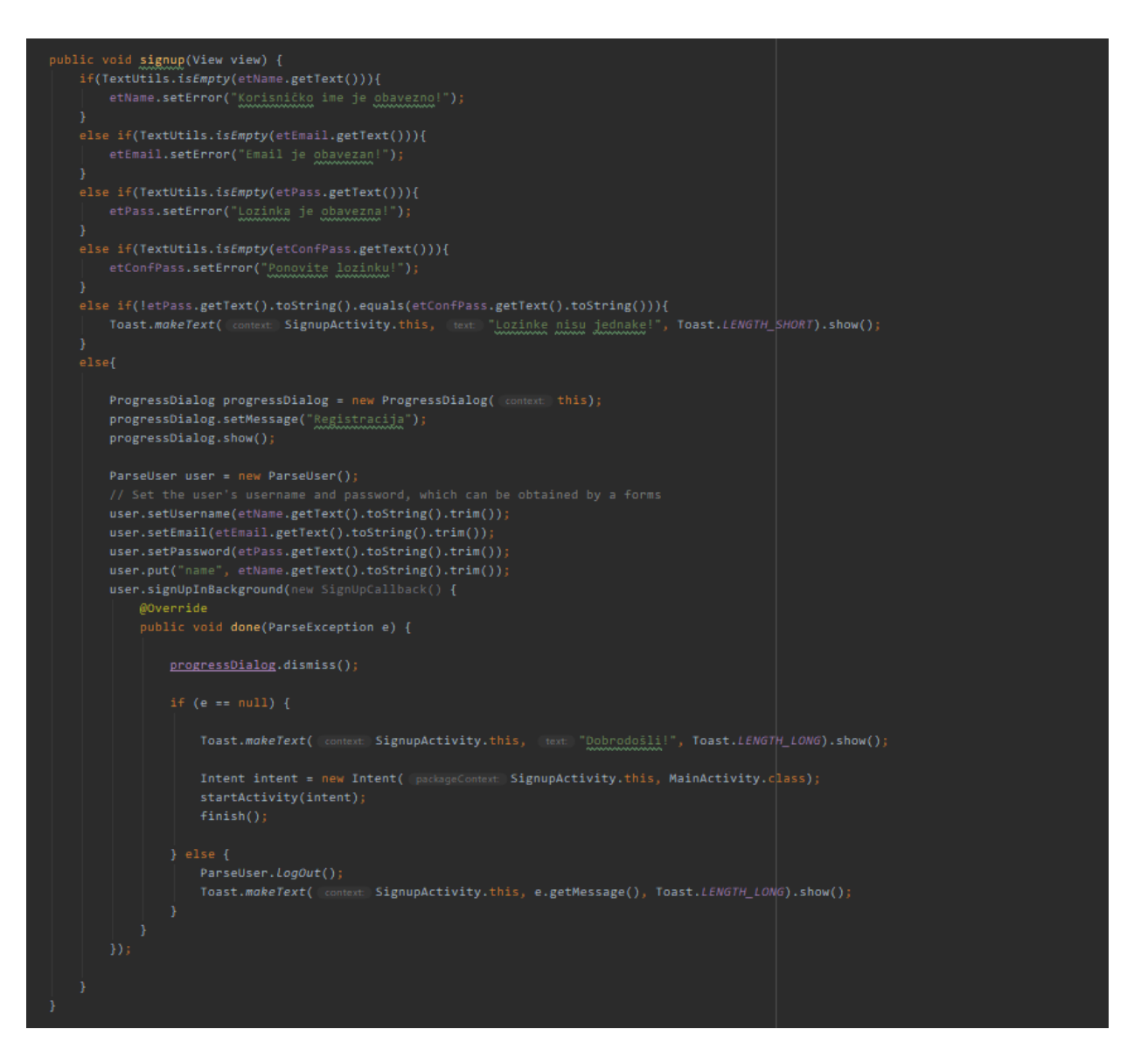

*Slika 4.1. Metoda Signup()*

<span id="page-19-0"></span>Na slici 4.1 se vidi da se prvo provjerava ako su sva polja popunjena, u slučaju kada nisu, postavlja se *Error* s opisom u odgovarajuće *EditText* polje. Kada ponovljena lozinka ne odgovara lozinci u polju ispred, korisniku se ispisuje poruka da lozinke ne odgovaraju u obliku *Toast* poruke. Kada su svi podatci pravilno uneseni kreira se objekt iz klase *ParseUser*. Objekt klase *ParseUser* koristi se za pohranu podataka u bazu podataka. U objekt klase *ParseUser* se još spremaju korisničko ime, e-pošta i lozinka. Nakon uspješne registracije, korisnik se pohranjuje u bazi podataka pomoću *signUpInBackground()* metode. Na kraju se pokreće glavni zaslon aplikacije, odnosno *MainActivity*.

U slučaju da korisnik već ima korisnički račun, treba otići na zaslon s prijavom te upisati e-poštu i lozinku. Na slici 4.2 se vidi da se prvo provjerava ako su sva polja popunjena. U slučaju da neko od polja nije popunjeno postavlja se *Error* s opisom u odgovarajuće *EditText* polje. Ako su svi podatci uneseni, poziva se *logInInBackground()* metoda zadužena za prijavu korisnika u sustav. Metoda *logInInBackground()* definirana je u klasi *ParseUser*. Na kraju se pokreće se *MainActivity*, odnosno korisnika se preusmjerava na glavni zaslon mobilne aplikacije.

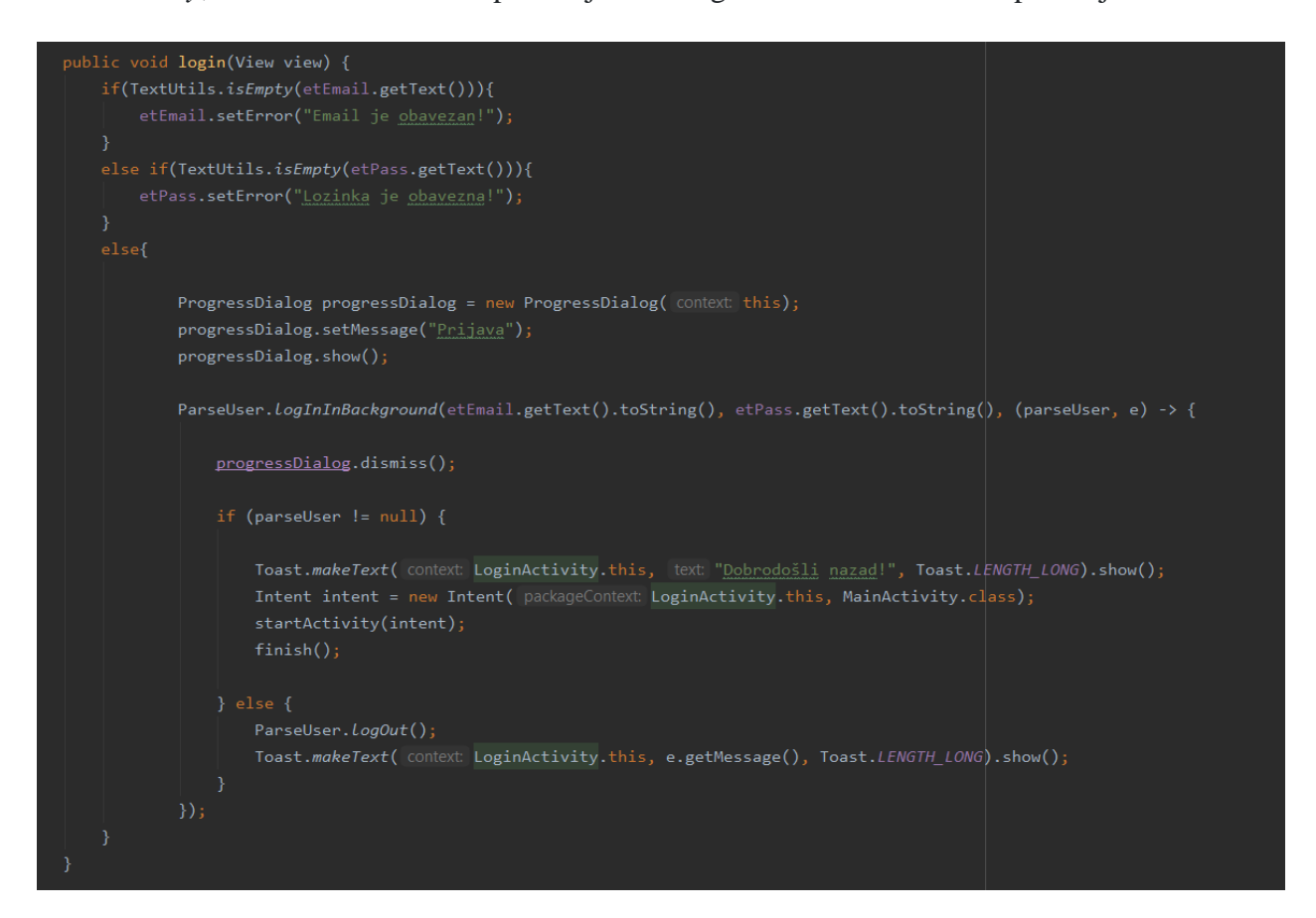

*Slika 4.2. Metoda login()*

<span id="page-20-0"></span>Treća opcija koja se nudi na zaslonu prilikom pokretanja je promjena lozinke. Kada korisnik želi promijeniti lozinku, na zaslonu za promjenu lozinke treba upisati e-poštu s kojim se registrirao. Na slici 4.3 se vidi da se provjerava ako je polje popunjeno. Ako je polje popunjeno poziva se *requestPasswordResetInBackground()* metoda definirana u *ParseUser* klasi. Ako nije došlo do poteškoća, korisniku na e-poštu dolazi poruka s daljnjim uputama kako promijeniti lozinku.

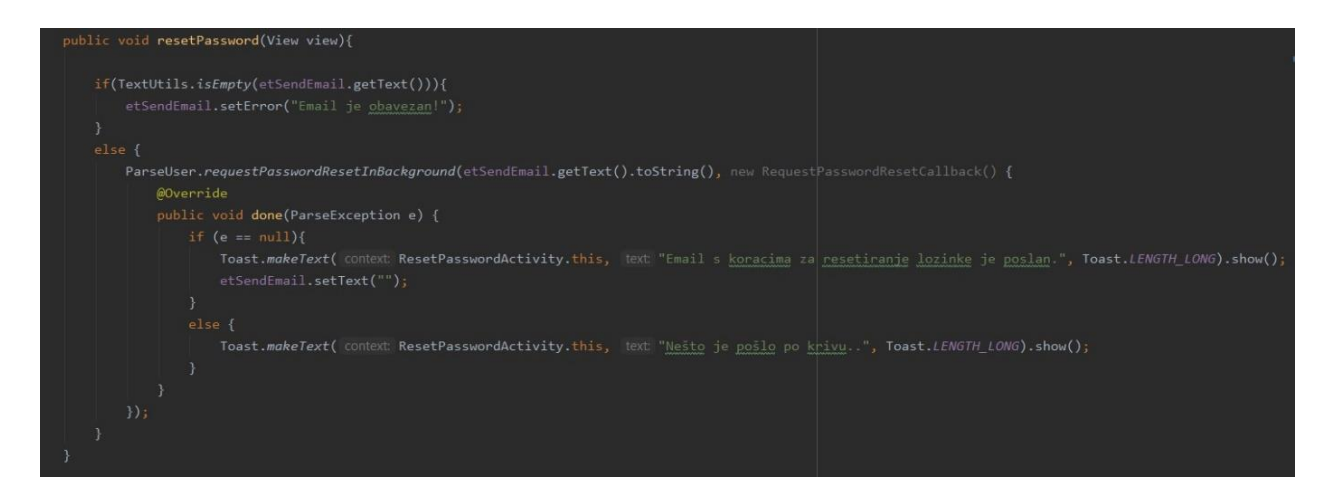

*Slika 4.3. Metoda resetPassword()*

### <span id="page-21-1"></span><span id="page-21-0"></span>**4.2.2. Prikaz glavnog zaslona aplikacije**

Kod pokretanja *MainActivity-a* poziva se *onCreate()* metoda gdje se postavlja *Toolbar* i navigacijska traka. Isto tako, na slici 4.4 vidi se da se *HomeFragment* kreira kao fragment koji će prvi biti prikazan. Na slici 4.5 prikazana je metoda koja osluškuje kada je odabrana neka druga opcija iz navigacijske trake. Korištenjem navigacijske trake može se kretati između četiri zaslona, odnosno četiri fragmenta. Već spomenuti *HomeFragment* koji se prikazuje pri pokretanju *MainActivity-a* služi kao zaslon za informiranje korisnika o problemima dijabetesa i poremećaja kod spavanja. Isto tako, na ovom fragmentu se nalazi poveznice na ostale stranice na kojima se korisnik može bolje informirati o dijabetesu i problemima kod spavanja. Na slici 5.4 prikazan je *HomeFragment*. Pritiskom gumba *Novi zapis* na navigacijsko traci, prikazuje se fragment *AddFragment* vidljiv na slici 5.5. Pomoću *AddFragment-a* korisniku je omogućen unos podataka iz posljednjeg ciklusa spavanja te analiza istih pritiskom na gumb *Provjeri*. Pritiskom gumba *Provjeri* također se prikazuje *Dialog* u kojem će aplikacija ispisati procijenjenu povezanost dijabetesa i problema sa spavanjem za unesene podatke. Na slici 5.8 može se vidjeti *Dialog*.

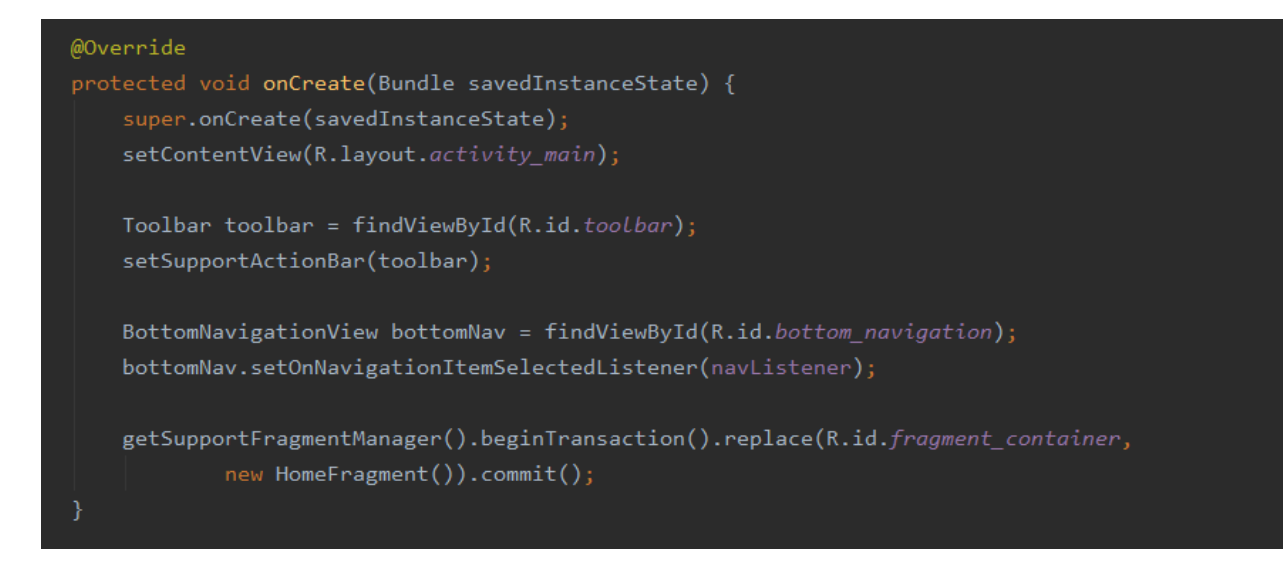

*Slika 4.4. Metoda onCreate()*

<span id="page-22-0"></span>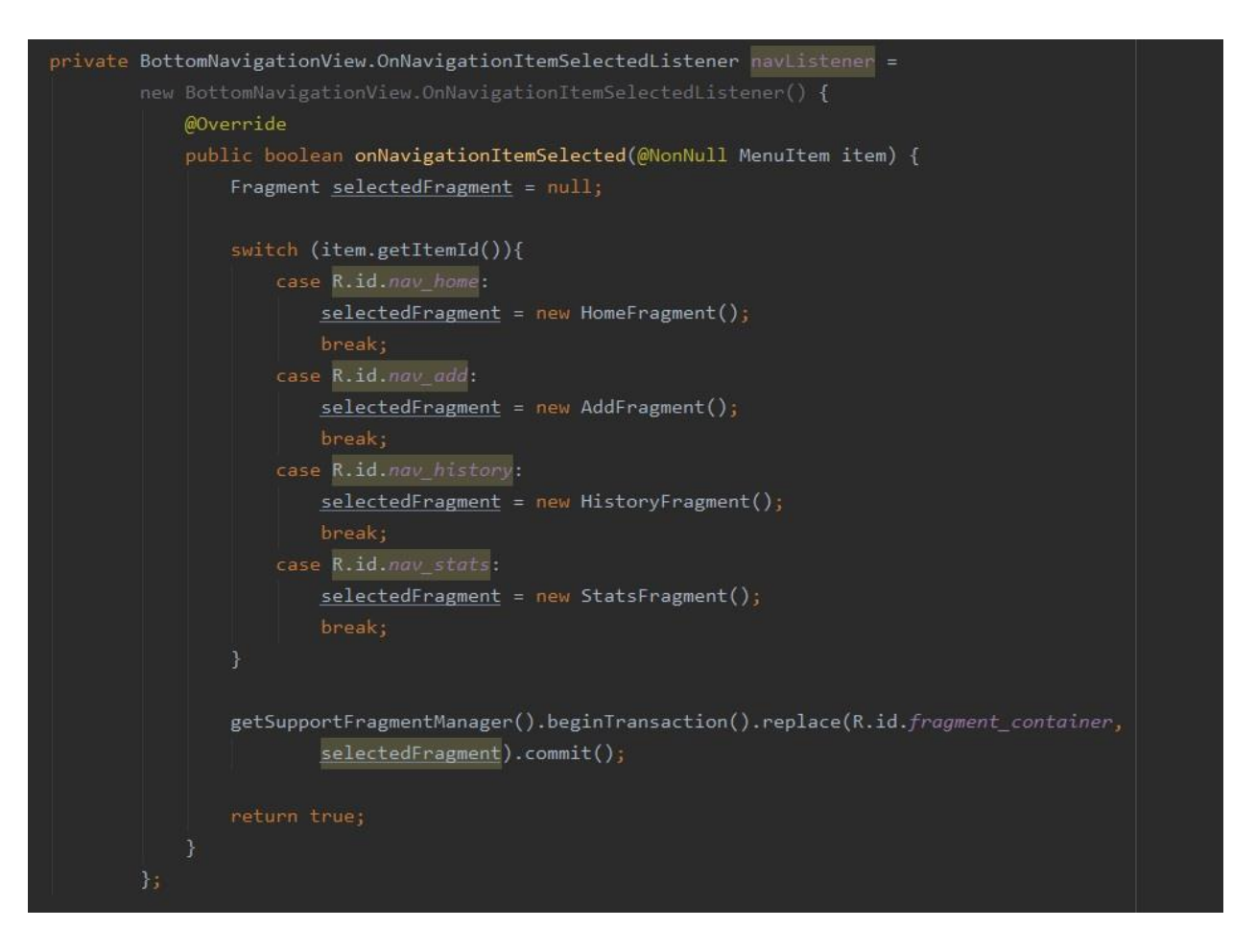

<span id="page-22-1"></span>*Slika 4.5. Postavljanje Listener-a na navigacijsku traku*

Pritiskom gumba *Povijest* na navigacijsko traci, prikazuje se fragment *HistoryFragment*. *HistoryFragment* sadrži *RecyclerView* kontejner čiji su elementi posebni *LinearLayout-i* izrađeni da bi prikazali zapise koje je korisnik unosio prilikom korištenja aplikacije. Na slici 5.6 može se vidjeti *HistoryFragment* . Pritiskom gumba *Statistika* na navigacijskoj traci, na glavnom zaslonu prikazuje se fragment *StatisticsFragment*. *StatisticsFragment* dohvaća podatke o povezanosti dviju bolesti iz udaljene baze podataka i prikazuje dohvaćene razine povezanosti dijabetesa s poremećajima spavanja izražene u postotcima. Taj podatak se prikazuje za sve unose trenutnog korisnika, ali i za unose svih ostalih korisnika. *StatisticsFragment* vidljiv je na slici 5.7.

#### <span id="page-23-0"></span>**4.2.3. Prikaz postupka odjave korisnika**

Pritiskom na gumb koji otvara padajući izbornik na *Toolbar-u* te pritiskom gumba *Odjava* poziva se metoda logOut() prikazana na slici 4.6. Pozivom metode *logOut()* definirane u klasi *ParseUser*, korisnik se odjavljuje. Na kraju se korisnika preusmjerava na zaslon na prijavu.

| private void logOut(){                                                               |
|--------------------------------------------------------------------------------------|
| ProgressDialog progressDialog = new ProgressDialog( context: this);                  |
| progressDialog.setMessage("Odjava");                                                 |
| progressDialog.show();                                                               |
| ParseUser. LogOut();                                                                 |
| Intent intent = new Intent( packageContext: MainActivity.this, LoginActivity.class); |
| startActivity(intent);                                                               |
| $finish()$ ;                                                                         |
| $progressDialog.dismiss()$ ;                                                         |
|                                                                                      |

*Slika 4.6. Metoda logOut()*

# <span id="page-23-3"></span><span id="page-23-1"></span>**4.3. Programsko rješenje na strani poslužitelja**

# <span id="page-23-2"></span>**4.3.1. Zapisivanje podataka u bazu podataka**

Nakon upisa svih podataka i pritiska gumba *Provjeri* na *AddFragment-u*, poziva se metoda *addRecord()* zadužena za upisivanje podataka u udaljenu bazu podataka. Na slici 4.7 može se vidjeti metoda *addRecord().*

```
private void addRecord(){
```

```
DateFormat dateFormat = new SimpleDateFormat( pattern: "dd. MM. yyyyy. HH:mm:ss");
ParseUser currentUser = ParseUser.getCurrentUser();
diseaseConnection = checkDiseaseConnection();
ParseObject record = new ParseObject( theClassName: "Record");
record.put("userID", currentUser.getObjectId());
record.put("creationTime", dateFormat.format(Calendar.getInstance().getTime()));<br>record.put("connection", diseaseConnection);
record.put("eveningGlucoze", etEveningGlucoze.getText().toString().trim());
record.put("night6lucoze", etNight6lucoze.getText().toString().trim());
record.put("morning@lucoze", etMorningGlucoze.getText().toString().trim());
record.put("numberOfWakingUp", etNumberOfWakingUp.getText().toString().trim());
record.put("sleepingTime", etSleepingTime.getText().toString().trim());
record.put("sleepRating", rateSleep());
record.put("glukozeConcentrationRating", rateGlucozeConcentration());
if(rbTired.isChecked()){
    record.put("morningFeeling", "Umorno");
else if(rbRested.isChecked()){
    record.put("morningFeeling", "Odmorno");
    record.put("morningFeeling", "Teško je reći");
record.saveInBackground(e -> {
    if (e == null){
        Toast.makeText(getContext(), text "Uneseno u bazu", Toast.LENGTH_LONG).show();
        openDialog();
        Toast.makeText(getContext(), e.getMessage(), Toast.LENGTH_LONG).show();
\});
```
*Slika 4.7. Metoda addRecord()*

<span id="page-24-0"></span>Metoda *addRecord()* kreira novi *ParseObject* kojemu predajemo String koji će predstavljati ime baze, u ovom slučaju to je *Record*. Isto tako, u bazu zapisujemo sve podatke unesene u *EditText* polja *AddFragment-a*. Kod upisa podataka u udaljenu bazu podataka koristi se metoda *put(ključ, vrijednost).* Metoda prima dva argumenta, jedan se koristi za ime parametra, a drugi za vrijednost parametra. Na kraju se objekt upisuje u udaljenu bazu podataka pomoću *saveInBackground()*  metode.

#### <span id="page-25-0"></span>**4.3.2. Dohvaćanje podataka iz baze podataka**

Kreiranjem *HistoryFragment-a* poziva se metoda *retreiveRecords()*. Zadatak *retreiveRecords()*  metode je dohvaćanje podataka iz udaljene baze podataka. Na slici 4.8 prikazana je metoda *retreiveRecords()*.

```
public void retreiveRecords() {
    if ((ParseUser.getCurrentUser()) != null) {
       ParseUser currentUser = ParseUser.getCurrentUser();
       ParseQuery<ParseObject> query = ParseQuery.getQuery("Record");
       query.whereEqualTo("userID", currentUser.getObjectId());
       query.orderByDescending("createdAt");
       query.findInBackground((objects, e) -> {
            if (e == null && objects.size() > 0) {
                retreivedRecords = new ArrayList<>();
                for(ParseObject record: objects){
                   retreivedRecords.add(record.get("creationTime").toString());
                   retreivedRecords.add(record.get("connection").toString());
                    retreivedRecords.add(record.get("eveningGlucoze").toString());
                    retreivedRecords.add(record.get("morning@lucoze").toString());
                    retreivedRecords.add(record.get("night@lucoze").toString());
                   retreivedRecords.add(record.get("sleepingTime").toString());
                   retreivedRecords.add(record.get("numberOfWakingUp").toString());
                   retreivedRecords.add(record.get("morningFeeling").toString());
                adapter = new HistoryAdapter(retreivedRecords, objects.size());
                recyclerView.setAdapter(adapter);
```
**Slika 4.8.** *Metoda retreiveRecords()*

<span id="page-25-1"></span>Metoda *retreiveRecords()* stvara upit (engl. *Query*) definiran u klasi *ParseQuery*. Upitu predajemo String s vrijednosti *Record* koji predstavlja ime baze podataka gdje su spremljeni svi zapisi. Isto tako, upitu predajemo ID trenutnog korisnika kao ograničenje da dohvatimo zapise samo za korisnika koji je trenutno prijavljen. Dodatno, upit sortiramo silazno po parametru *createdAt*, odnosno vremenu kreiranja . Nakon dohvaćanja objekta, čitaju se svi podatci iz njega i spremaju u *ArrayList* koji se kasnije predaje *HistoryAdapter-u* koji je zadužen za popunjavanje *RecyclerView-a* u *HistoryFragmentu*.

#### <span id="page-26-0"></span>**4.3.3. Analiza podataka**

Upisom svih podataka na fragmentu *AddFragment* i pritiskom na gumb *Provjeri* pozivaju se metode *rateGlukozeConcentration()* koja je zadužena za procjenu razine koncentracije glukoze u krvi tijekom noći, *rateSleep()* koja je zadužena za procjenu kvalitete sna i *evaluateResults()*  zaduženu za procjenu povezanosti dvije bolesti.

Metoda *rateGlukozeConcentration()* ocjenjuje tri unosa koncentracije šećera u krvi ocjenom od nula do šest gdje je šest najnepovoljnija ocjena. Kao što je već spomenuto, korisnik unosi razinu šećera u krvi izmjerenu prije spavanja, tijekom spavanja i poslije spavanja. Za svaki od unosa koncentracija glukoze u krvi ocjenjuje se zasebno. Prihvatljiva koncentracija glukoze u krvi koja ne stvara probleme je između 3.9 mmol/L i 10 mmol/L i ocjenjuje se s nula. Koncentracija šećera u krvi između 10 mmol/L i 13.9 mmol/L smatra kao visoki šećer i ocjenjuje se s jedan, a šećer u krvi koji je veći od 13.9 mmol/L promatra se kao jako visoki šećer i ocjenjuje se s dva. Isto tako, koncentracija šećera u krvi niža od 3.9 mmol/L je niski šećer i također se promatra kao problematičan te se ocjenjuje s jedan.

*Metoda rateSleep()* uzima u obzir parametre koje korisnik unosi kako bi se procijenila kvaliteta sna, a to su: duljina sna, broj buđenja i osjećaj korisnika nakon buđenja. Kvaliteta sna ocjenjuje se s ocjenom od nula do sto gdje je sto najbolja ocjena. Prvo se duljina sna množi s konstantom tako da idealna duljina sna za odraslu osobu od osam do devet sati daje devedeset do sto bodova, odnosno maksimalan broj bodova. Nakon toga duljina sna se dijeli da bi dobili broj mogućih REM (engl. *Rapid eye movement*) ciklusa. Prema literaturi [23], ciklus REM sna može se ponoviti u prosjeku svakih devedeset minuta. Nakon toga se računa broj potencijalno ostvarenih REM ciklusa oduzimanjem broja buđenja od broja potencijalnih REM ciklusa, idealno je između tri i pet ciklusa po fazi sna za odraslu osobu. Na kraju se ocjena kvaliteta sna umanjuje s obzirom na ostvarene REM cikluse i osjećaj korisnika nakon buđenja.

Na kraju poziva metoda *evaluateResults()* koja prima ocjene kvalitete sna i koncentracije glukoze u krvi i procjenjuje povezanost dvije bolesti. Metoda vraća String s procjenom povezanosti koja može spadati u jednu od četiri razine, a to su: *visoka povezanost*, *srednja povezanost*, *niska povezanost* i posljednji slučaj, odnosno *nije povezano*. Što je veća ocjena koncentracije glukoze u

krvi i san lošiji, povezanost između dijabetesa i poremećaja spavanja je veća. Još je važno napomenuti da koncentracija šećera u krvi može biti visoka i san odličan ili koncentracija šećera u krvi normalna i san loš, takvi posebni slučajevi su uzeti u obzir te tada metoda vraća *nije povezano.* Metode *rateGlukozeConcentration()*, *rateSleep()* i *evaluateResults()* prikazane su na slikama 4.9, 4.10 i 4.11.

```
private double rateGlucozeConcentration(){
    double eveningGlucoze = Double.parseDouble(etEveningGlucoze.getText().toString());
    double morningGlucoze = Double.parseDouble(etMorningGlucoze.getText().toString());
    double night6lucoze = Double.parseDouble(etNight6lucoze.getText().toString());
    double glucozeConcentrationRating = 0;
    if(eveningGlucoze \leftarrow 3.9){
       glucozeConcentrationRating += 1;
    if(nightGlucoze \langle 3.9 \rangle{
        glucozeConcentrationRating += 1;
    if(morningGlucoze < 3.9){glucozeConcentrationRating += 1;
    if(eveningGlucoze >= 10 && eveningGlucoze < 13.9){
        glucozeConcentrationRating += 1;
    if(nightGlucoze >= 10 && nightGlucoze < 13.9){
       glucozeConcentrationRating += 1;
    if(morningGlucoze >= 10 && morningGlucoze < 13.9){
        glucozeConcentrationRating += 1;
    if(eveningGlucoze >= 13.9){
       glucozeConcentrationRating += 2;
    ŋ
    if(nightGlucoze >= 13.9){
       glucozeConcentrationRating += 2;
    if( morningGluccoze >= 13.9){glucozeConcentrationRating += 2;
   neturn glucozeConcentrationRating;
```
<span id="page-27-0"></span>*Slika 4.9. Metoda rateGlukozeConcentration()*

```
private double rateSleep(){
   double sleepRating = 0;
   double sleeplime = Double.parseDouble(etSleepinglime.getIext().toString());
   double numberOfWakingUp = Double.parseDouble(etNumberOfWakingUp.getText().toString());
   double REM_cycles = sleepTime / 1.5;
   double achieved_REM_cycles = REM_cycles - numberOfWakingUp;
   sleepkating = sleeplime * 11.5;
   if(sleepRating > 100){sleepRating =100;}
   if(achieved_REM_cycles < 1){
       slephating = 0.20;
   else if(achieved REM_cycles >= 1 && achieved REM_cycles <= 3){
       slephating *= 0.5;
   else if(achieved_REM_cycles > 3 && achieved_REM_cycles <= 5){
       sleepRating *= 0.9;
   else if(achieved_REM_cycles > 5 && numberOfWakingUp != 0){
       sleepRating *= 0.95;
   else if(achieved REM cycles > 5 && numberOfWakingUp == 0){
       sleepRating = 100;
   if(sleepRating >= 80){
       if(rbTired.isChecked()){
           sleepRating -= 30;
       else if(rbHardToSay,isChecked()){
           sleepRating - = 15;else if(sleepRating >= 45 && sleepRating < 80){
       if(rbTired.isChecked()){
           sleepRating -= 20;
       else if(rbHardToSay,isChecked()){
           sleepRating - = 10;else if(rbRested.isChecked()){
           sleepRating += 10;
    else if(sleepRating < 45){
       if(rbTired.isChecked()){
           slephating - = 15;else if(rbHardToSay.isChecked()){
           sleepRating -= 5;
       else if(rbRested.isChecked()){
           sleepRating += 20;
   if(sleepRating <= 0 ){sleepRating = 0;}
   return sleepRating;
```
<span id="page-28-0"></span>*Slika 4.10 . Metoda rateSleep()*

```
private String evaluateResults(double sleepRating, double glucozeConcentrationRating){
   String diseaseConnection = "";
    if(glucozeConcentrationRating == 0){
       diseaseConnection = "Nije povezano";
   else if(glucozeConcentrationRating == 1 || glucozeConcentrationRating == 2){
       if(sleepRating \leftarrow 60){
           diseaseConnection = "Niska povezanost";
       else(
           diseaseConnection = "Nije povezano";
    else if(glucozeConcentrationRating == 3 || glucozeConcentrationRating == 4){
       if(sleepRating \leq 60){
           diseaseConnection = "Snednia govezanost";
       else if(sleepRating > 60 && sleepRating <= 90){
           diseaseConnection = "Niska povezanost";
       else{
           diseaseConnection = "Mije govezano";
   else if(glucozeConcentrationRating == 5 || glucozeConcentrationRating == 6){
       if(sleepRating \leq 50){
           diseaseConnection = "Visoka povezanost";
       else if(sleepRating > 50 && sleepRating <= 70){
            diseaseConnection = "Snednia povezanost";
       else if(sleepRating > 70 && sleepRating <= 85){
           diseaseConnection = "Niska poweranost";
       else{diseaseConnection = "Nije povezano";
   return diseaseConnection;
```
<span id="page-29-0"></span>*Slika 4.11. Metoda evaluateResults()*

# <span id="page-30-0"></span>**5. PRIKAZ KORIŠTENJA I ISPITIVANJE RADA MOBILNE APLIKACIJE**

# <span id="page-30-1"></span>**5.1. Prikaz korištenja mobilne aplikacije**

Kod pokretanja mobilne aplikacije od korisnika se traži registracija ili prijava ako već ima korisnički račun. Na slikama 5.1 i 5.2 može se vidjeti zaslon za registraciju, odnosno zaslon za prijavu. Kao što je već rečeno, korisnik ima mogućnost promjene lozinke ako to želi ili ako je zaboravio lozinku. Zaslon za promjenu lozinke prikazan je na slici 5.3.

<span id="page-30-2"></span>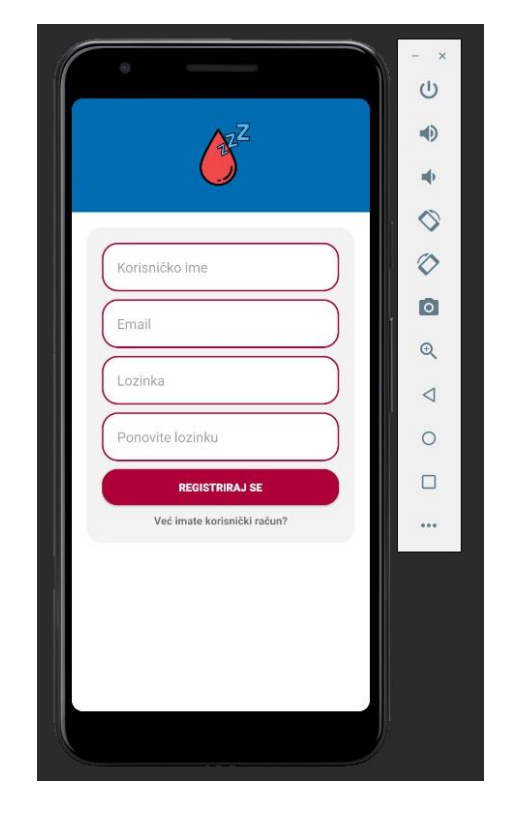

*Slika 5.1. Prikaz zaslona za registraciju*

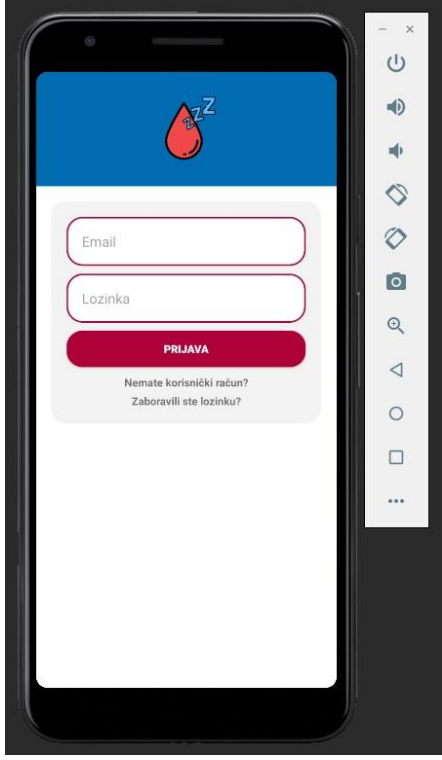

<span id="page-31-1"></span><span id="page-31-0"></span>*Slika 5.2. Prikaz zaslona za prijavu*

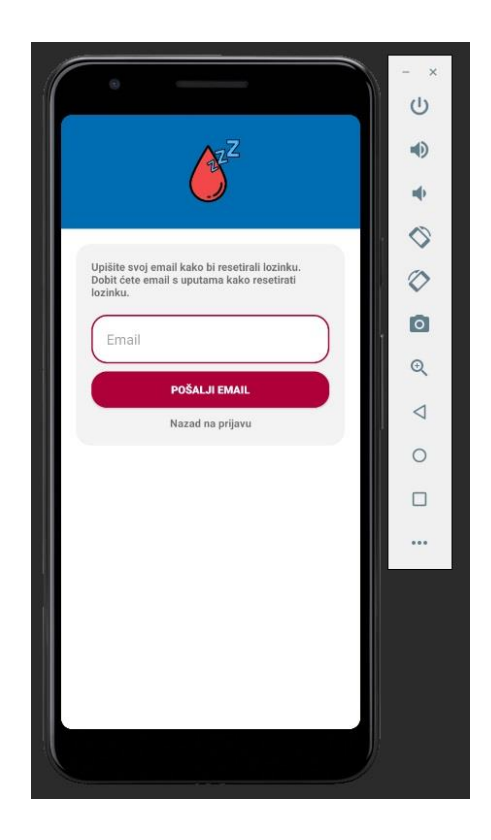

*Slika 5.3. Prikaz zaslona za promjenu lozinke*

Nakon uspješne registracije odnosno prijave, prikazuje se glavni zaslon aplikacije s *HomeFragment-om*. Glavni zaslon s *HomeFragment-om* prikazan je na slici 5.4. Već je opisano da *HomeFragment* služi za upoznavanje korisnika s dijabetesom i poremećajima spavanja. Odabirom gumba *Novi zapis* na glavnom zaslonu, korisniku se prikazuje *AddFragment* koji služi za unos novog zapisa. *AddFragment* prikazan je na slici 5.5. Unosom svih podataka kod kreiranja novog zapisa i pritiska gumba *Provjeri*, prikazuje se *Dialog* s procjenom povezanosti dviju bolesti. *Dialog-a* je prikazan na slici 5.8. Korisnik treba pritisnuti gumb *Povijest* ili *Statistika* da bi vidio prošle zapise i njihove analize. Na slici 5.6 može se vidjeti prikaz povijesti pomoći *HistoryFragment-a*, a prikaz statistike pomoću *StatistictsFragment-a* može se vidjeti na slici 5.7.

<span id="page-32-0"></span>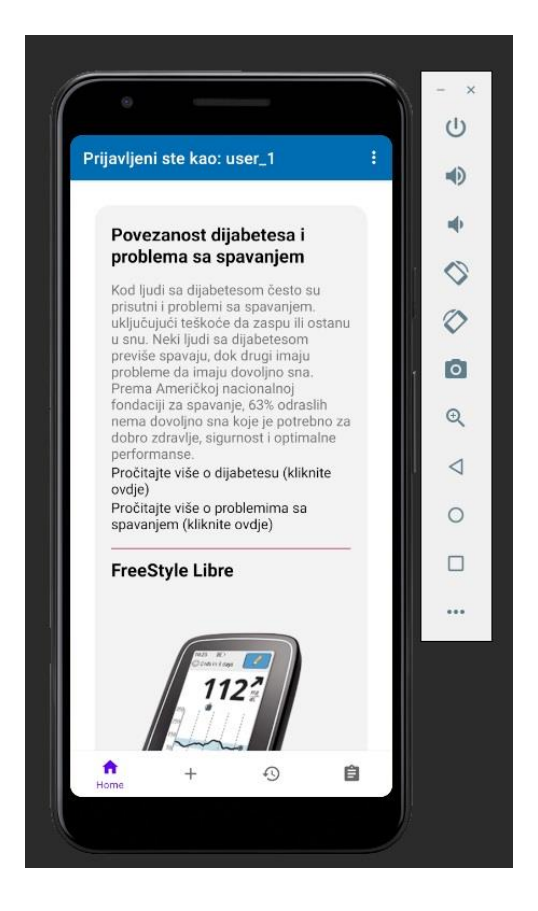

*Slika 5.4. Prikaz HomeFragment-a na glavnom zaslonu*

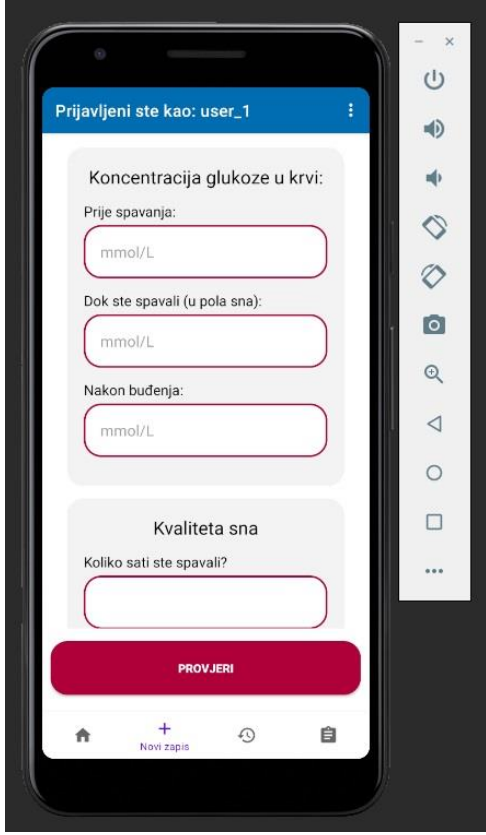

<span id="page-33-1"></span><span id="page-33-0"></span>*Slika 5.5. Prikaz AddFragment-a na glavnom zaslonu*

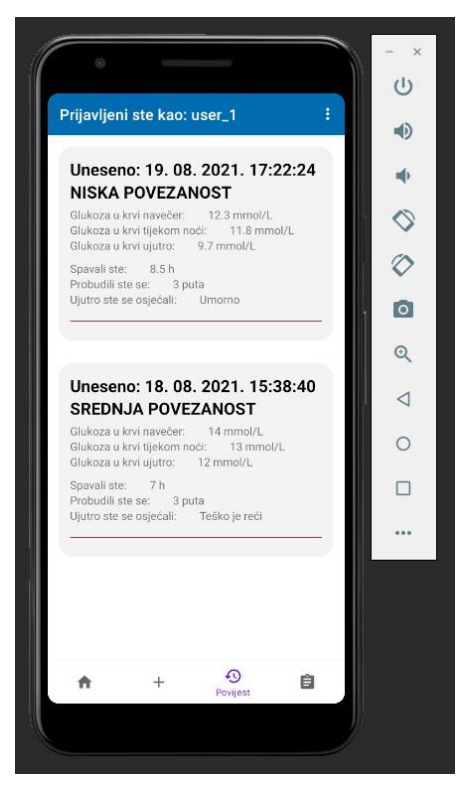

*Slika 5.6. Prikaz HistoryFragment-a na glavnom zaslonu*

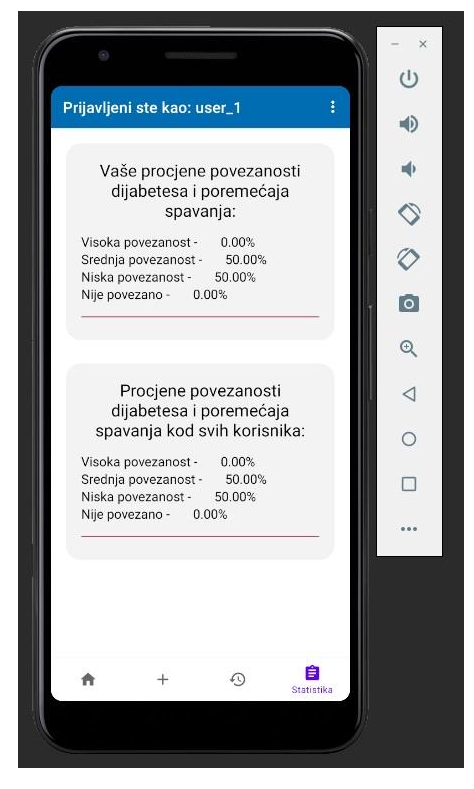

*Slika 5.7. Prikaz StatisticsFragment-a na glavnom zaslonu*

<span id="page-34-1"></span><span id="page-34-0"></span>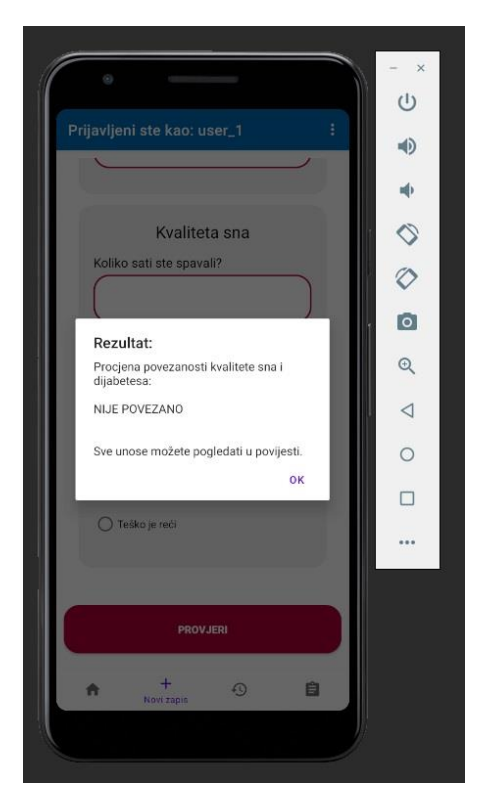

*Slika 5.8. Prikaz Dialog-a na glavnom zaslonu*

# <span id="page-35-0"></span>**5.2. Ispitivanje rada mobilne aplikacije s analizom rezultata**

Rad mobilne aplikacije treba ispitati kako kod korištenja ne bi došlo do neočekivanih rezultata. U sljedećim poglavljima prikazani su rezultati ispitnih slučajeva. Svaki od testnih slučajeva opisuje posebne slučajeve s različitim parametrima. Koncentracija glukoze u krvi prije i poslije spavanja bit će izmjerena pomoću sustava Libre. Isto tako, koncentracija glukoze u krvi za vrijeme spavanja bit će očitana s krivulje koja predstavlja kretanje koncentracije glukoze u krvi koju sustav Libre prikazuje za posljednjih osam sati korištenja. Parametri za kvalitetu uneseni su prema korisnikovoj procjeni.

#### <span id="page-35-1"></span>**5.2.1. Vrlo loš san uz normalnu koncentraciju šećera u krvi**

Uneseni parametri za ovaj ispitni slučaj mogu se vidjeti u tablici 5.1. Iz tablice se može iščitati razina šećera u krvi koja je u sva tri slučaja između 3.9 mmol/L i 10mmol/L što je normalna koncentracija koja ne stvara probleme, ali je san bio kratak uz puno buđenja. Dodatno, dodano je da se korisnik osjećao umorno nakon buđenja.

| Koncentracija glukoze u krvi prije<br>spavanja      | $7.8 \text{ mmol/L}$ |
|-----------------------------------------------------|----------------------|
| Koncentracija glukoze u krvi za<br>vrijeme spavanja | $7.2 \text{ mmol/L}$ |
| Koncentracija glukoze u krvi poslije<br>spavanja    | $6.5 \text{ mmol/L}$ |
| Duljina sna                                         | 5 <sub>h</sub>       |
| Broj buđenja                                        | 4                    |
| Osjećaj nakon buđenja                               | Osjećam se umorno    |

<span id="page-35-2"></span>*Tablica 5.1. Ulazni podatci – loš san i normalna koncentracija šećera u krvi*

Kao što je i za očekivati, aplikacija ispisuje "Nije povezano". Iako je san bio vrlo loš, koncentracija glukoze u krvi je bila normalna i nije utjecala na kvalitetu sna. Rezultat analize podataka za ovaj ispitni slučaj može se vidjeti na slici 5.4.

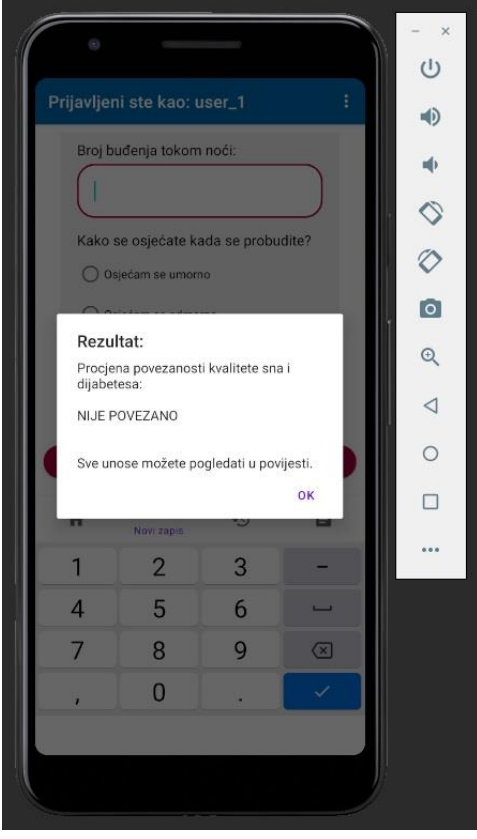

<span id="page-36-1"></span>*Slika 5.9. Rezultat analize za loš san i normalnu koncentraciju šećera u krvi*

# <span id="page-36-0"></span>**5.2.2. Odličan san uz vrlo visoku koncentraciju šećera u krvi**

Uneseni parametri za ovaj ispitni slučaj prikazani su u tablici 5.2. Iz tablice se može vidjeti da je koncentracija glukoze u krvi u sva tri slučaja vrlo visoka, tj. veća od 13.9 mmol/L, ali san je bio odličan bez buđenja uz buđenje ujutro bez umora.

| Koncentracija glukoze u krvi prije<br>spavanja      | $15.9$ mmol/L       |
|-----------------------------------------------------|---------------------|
| Koncentracija glukoze u krvi za<br>vrijeme spavanja | $15.7$ mmol/L       |
| Koncentracija glukoze u krvi poslije<br>spavanja    | $15 \text{ mmol/L}$ |
| Duljina sna                                         | 9 <sub>h</sub>      |
| Broj buđenja                                        | $\cup$              |
| Osjećaj nakon buđenja                               | Osjećam se odmorno  |

<span id="page-36-2"></span>*Tablica 5.2. Ulazni podatci – odličan san i vrlo visoka koncentracija šećera u krvi*

Aplikacija ispisuje *"Nije povezano***"** kao što je i očekivano*.* Iako je u ovom slučaju koncentracija šećera u krvi bilo vrlo visoka, san je bio odličan. Rezultat analize podataka za ovaj ispitni slučaj prikazan je na slici 5.5.

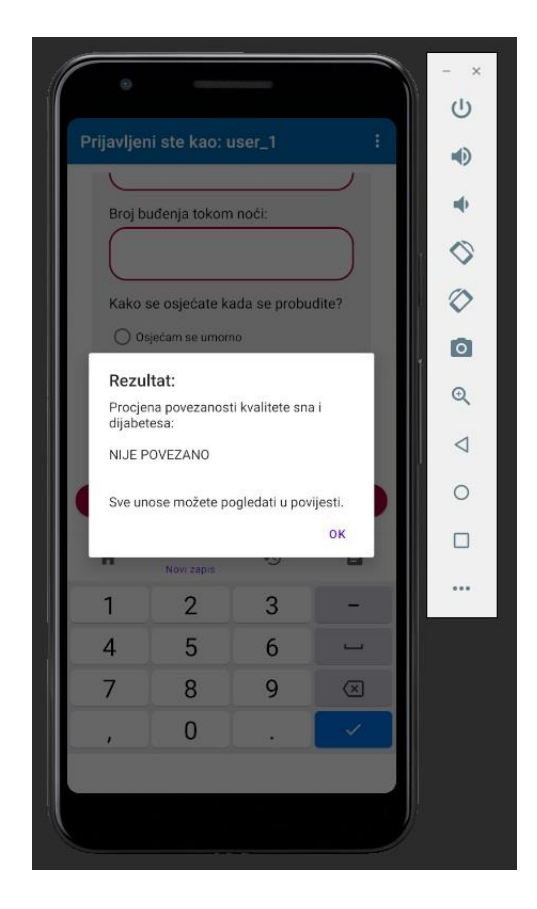

*Slika 5.10. Rezultat analize za odličan san i vrlo visoku koncentraciju šećera u krvi*

#### <span id="page-37-1"></span><span id="page-37-0"></span>**5.2.3. Solidan san uz povišenu koncentraciju šećera u krvi prije spavanja**

U tablici 5.3 prikazani su parametri uneseni za ovaj ispitni slučaj. Može se iščitati kako je razina glukoze u krvi prije spavanja bila povišena, ali je pala tokom faze sna na prihvatljivu razinu. Duljina sna je bila zadovoljavajuća i bez buđenja, ali s osjećajem umora nakon buđenja.

| Koncentracija glukoze u krvi prije<br>spavanja      | $12.1 \text{ mmol/L}$ |
|-----------------------------------------------------|-----------------------|
| Koncentracija glukoze u krvi za<br>vrijeme spavanja | $9.5 \text{ mmol/L}$  |
| Koncentracija glukoze u krvi poslije<br>spavanja    | $8.1 \text{ mmol/L}$  |
| Duljina sna                                         | 7:30h                 |
| Broj buđenja                                        | 0                     |
| Osjećaj nakon buđenja                               | Osjećam se umorno     |

<span id="page-38-1"></span>*Tablica 5.3. Ulazni podatci – solidan san i povišena koncentracija šećera u krvi prije spavanja*

Kao što je i za očekivati, aplikacija ispisuje "Niska povezanost". U ovom slučaju koncentracija šećera u krvi je bilo povišena, ali je tijekom noći pala na zadovoljavajuću razinu. San je bio dovoljno dug, ali s osjećajem umora nakon buđenja. Na slici 5.6 prikazan je rezultat analize podataka za ovaj ispitni slučaj.

<span id="page-38-0"></span>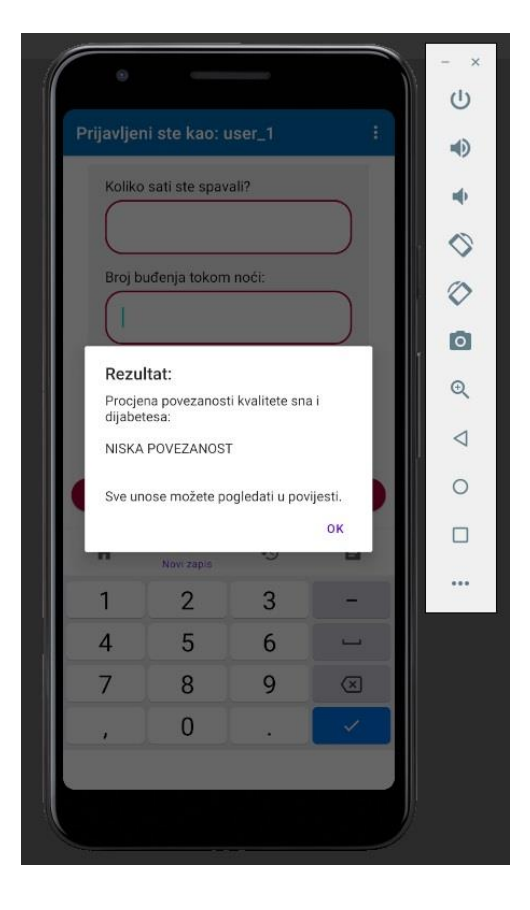

*Slika 5.11. Rezultat analize za solidan san i povišenu koncentraciju šećera u krvi prije spavanja*

#### <span id="page-39-0"></span>**5.2.4. Loš san uz visoku koncentraciju šećera u krvi**

Uneseni parametri za ovaj ispitni slučaj mogu se vidjeti u tablici 5.4. Isto tako, može se iščitati da je koncentracija glukoze u krvi u prvom slučaju vrlo visoka ,tj. veća od 13.9 mmol/L, ali je tijekom faze sna pala te je nakon buđenja bila povišena. San je bio dovoljno dug, ali s nekoliko buđenja i osjećajem umora nakon buđenja.

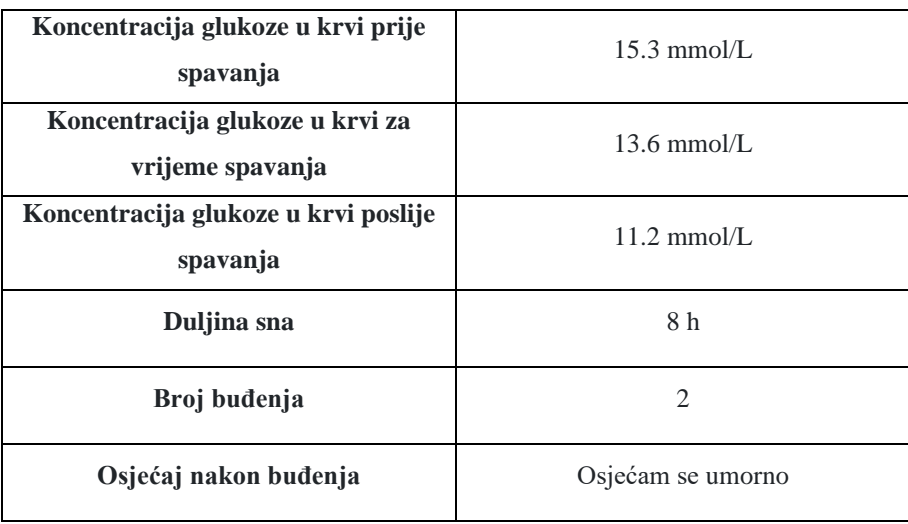

<span id="page-39-1"></span>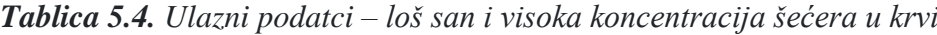

Kao što je i za očekivati, aplikacija ispisuje *"Srednja povezanost".* U ovom slučaju je razina šećera u krvi bila dovoljno visoka kroz cijelu fazu sna kako ne bi bila zanemariva i kako bi stvorila ozbiljne probleme. San je bio dovoljno dug, ali s dva buđenja i osjećajem umora nakon buđenja. Na slici 5.7 prikazani je rezultat analize podataka za ovaj ispitni slučaj.

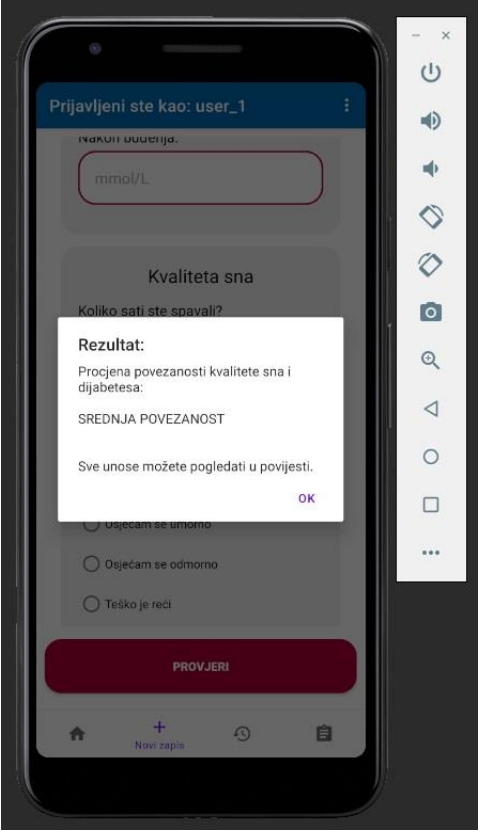

<span id="page-40-1"></span>*Slika 5.12. Rezultat analize za loš san i visoku koncentraciju šećera u krvi*

# <span id="page-40-0"></span>**5.2.5. Vrlo loš san uz vrlo visoku koncentraciju šećera u krvi**

Uneseni parametri za ovaj ispitni slučaj prikazani su u tablici 5. Iz tablice se može vidjeti da je koncentracija šećera u krvi u sva tri slučaja vrlo visoka, tj. veća od 13.9 mmol/L. Isto tako, san je bio dosta vrlo loš. Iako je bio dovoljno dug, bio je popraćen sa mnogo buđenja i osjećajem umora nakon buđenja.

| Koncentracija glukoze u krvi prije<br>spavanja      | $17.4 \text{ mmol/L}$ |
|-----------------------------------------------------|-----------------------|
| Koncentracija glukoze u krvi za<br>vrijeme spavanja | $16.9$ mmol/L         |
| Koncentracija glukoze u krvi poslije<br>spavanja    | $15.3 \text{ mmol/L}$ |
| Duljina sna                                         | 7:30h                 |
| Broj buđenja                                        | 4                     |
| Osjećaj nakon buđenja                               | Osjećam se umorno     |

<span id="page-41-1"></span>*Tablica 5.5. Ulazni podatci – vrlo loš san i vrlo visoka koncentracija šećera u krvi*

Kao što je i za očekivati, aplikacija ispisuje "Visoka povezanost". U ovom slučaju je razina šećera u krvi bila vrlo visoka kroz cijelu fazu sna. Iako je san je bio dovoljno dug, koncentracija glukoze u krvi prouzrokovala je dosta buđenja kroz fazu sna i osjećaj umora nakon buđenja. Rezultat analize podataka za ovaj ispitni slučaj prikazan je na slici 5.8.

<span id="page-41-0"></span>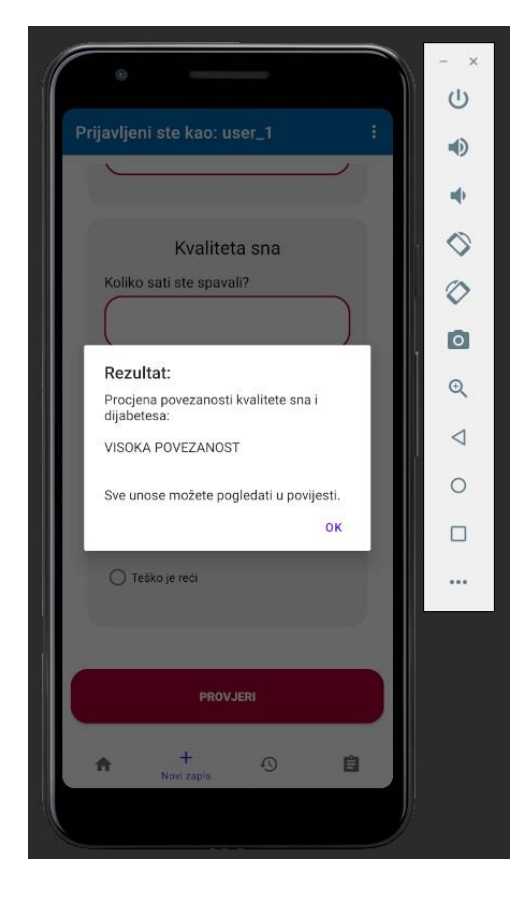

*Slika 5.13. Rezultat analize za vrlo loš san i vrlo visoku koncentraciju šećera u krvi*

# <span id="page-42-0"></span>**5.3. Analiza rezultata ispitivanja**

Promatranjem ispitnih slučajeva može se vidjeti da se kod analize unesenih podataka uzimaju posebne situacije kao kad je san odličan i koncentracija glukoze u krvi vrlo visoka ili kada je san jako loš i koncentracija glukoze u krvi normalna. Kod takvih situacija mobilna aplikacija procjenjuje da koncentracija šećera u krvi nije prouzrokovala probleme kod spavanja. Iz ispitnih slučajeva se može uočiti da koncentracija glukoze u krvi opada tokom noći i zato u većini slučajeva neće biti problema sa snom kada korisnik prije spavanja ima normalan ili blago povišen šećer u krvi. Do komplikacija dolazi kada korisnik prije spavanja izmjeri visoku ili vrlo visoku koncentraciju glukoze u krvi. Isto tako, može se vidjeti da broj buđenja tokom faze sna i osjećaj umora nakon buđenja uvelike smanjuju kvalitetu sna. Dodatno, promatranjem ispitnih slučajeva može se zaključiti kako aplikacija nema neočekivanih izlaza za određene grupe ulaznih podataka te kako razmjerno dobro smješta povezanost dijabetesa i problema kod spavanja u već spomenute četiri kategorije (*nije povezano*, *niska povezanost*, *srednja povezanost* i *visoka povezanost)*.

# <span id="page-43-0"></span>**6. ZAKLJUČAK**

Poznato je da su dijabetes (tipa 1 i tipa 2) i poremećaji spavanja jedni od najraširenijih zdravstvenih problema današnjice te je većina ljudi vrlo dobro upoznata s problematikom ovih bolesti. S druge strane, manje je poznato i istraženo kako dijabetes utječe na kvalitetu sna oboljelih osoba. Osmišljena, modelirana i ostvarena je mobilna Android aplikacija za praćenje i procjenu poremećaja spavanja oboljelih od dijabetesa koja korisnicima omogućuje procjenu povezanosti dviju bolesti u bilo kojem trenutku te praćenje istih kroz dulje razdoblje. Korisnik unosi parametre pomoću kojih se ocjenjuje kvaliteta sna i koncentracija glukoze u krvi te na koncu utjecaj dijabetesa na kvalitetu sna oboljelih osoba. Aplikacija je izrađena u razvojnoj okolini Android Studio pri čemu je korišten programski jezik Java i označni jezik XML. Rad mobilne aplikacije ispitan je u pet korisničkih slučajeva, pri čemu rezultati prikazuju da aplikacija nema neočekivanih izlaza za zadane skupine ulaznih parametara. Isto tako, iz rezultata testiranja može se zaključiti da u nekim slučajevima dijabetes uzrokuje probleme sa spavanjem te da su te dvije bolesti uistinu povezane. Dodatno, iz rezultata analize može se vidjeti da mobilna aplikacija razmjerno dobro procjenjuje razinu povezanosti dijabetesa s problemima kod spavanja. Važno je napomenuti da ovo nisu pouzdani podaci kao oni koji bi se dobili kroz konzultaciju s liječnikom.

Naravno, mobilna aplikacija ima mnogo prostora za poboljšanja, kao što je povećavanje broja parametara kod procjene sna i koncentracije glukoze u krvi, bolje informiranje korisnika o navedenim bolestima kao i optimiranje rada mobilne aplikacije.

#### <span id="page-44-0"></span>**LITERATURA**

- [1] Hrvatska enciklopedija, Šećerna bolest [online], Leksikografski zavod Miroslav Krleža, Zagreb, 2021., dostupno na: http://www.enciklopedija.hr/Natuknica.aspx?ID=59406 [23. 08. 2021.]
- [2] T. Poljičanin, M. Švajda, Nacionalni registar osoba sa šećernom bolešću CroDiab. Izvješće za 2019. godinu, Hrvatski zavod za javno zdravstvo, str. 1 – 4, Zagreb, 2020.
- [3] M. Erceg, A. M. Knežević, Izvješće o umrlim osobama u hrvatskoj u 2019. godini, Hrvatski zavod za javno zdravstvo,  $1 - 8$ , Zagreb, 2020.
- [4] American Diabetes Association. 2. Classification and Diagnosis of Diabetes: Standards of Medical Care in Diabetes—2020, Diabetes Care, Vol. 43(Suppl. 1), pp. 14–31, January 2020
- [5] American Diabetes Association's, Standards of Medical Care in Diabetes 2020 Abridged for Primary Care Providers, Clinical Diabetes; Vol. 38(Suppl. 1), pp. 10 – 38, January 2020
- [6] D. Hodoba, Poremećaji spavanja i budnosti i njihovo liječenje, MEDICUS , Vol. 11(2), str. 193 - 206, 2002
- [7] E. Mai, D. J. Buysse. Insomnia: Prevalence, Impact, Phatogenesis, Diferential diagnosis, and Evaluation. Sleep Medicine Clinics, Vol. 3(2), pp. 167 – 174, June 2008
- [8] A. Hrepić Gruić, Kognitivno-bihevioralni pristup u tretmanu nesanice Prikaz slučaja, Klinička psihologija, Vol. 7(1-2), str. 57 - 67, prosinac 2014.
- [9] E. Dafna, A. Tarasiuk and Y. Zigel, "Sleep-Quality Assessment From Full Night Audio Recordings of Sleep Apnea Patients," 2012 Annual International Conference of the IEEE Engineering in Medicine and Biology Society, pp. 3660-3663, 2012
- [10] G. Usic, "Development of a Patient-Specific Model for Patients with Diabetes Type I Using Meal and Exercise Guidelines from Modern Schools of Diabetes," 2020 International Conference on e-Health and Bioengineering (EHB), pp. 1 - 4, 2020
- [11] SM Health Team, Sleep monitor [online], Google Play, dostupno na: <https://play.google.com/store/apps/details?id=com.sleepmonitor.aio> [23.08.2021.]
- [12] mEl Studio, Glucose tracker & Diabetic diary. Your blood sugar [online], Google Play, dostupno na: https://play.google.com/store/apps/details?id=melstudio.msugar [23. 08. 2021.]
- [13] A. Gerber, C. Craig , Learn Android Studio, Apress, 2014.
- [14] Tech Target Contributor, Android Studio [online], TechTarget, 2018, dostupno na: https://searchmobilecomputing.techtarget.com/definition/Android-Studio [23. 08. 2021.]
- [15] Ahamed Shibly, Android Operating System: Architecture, Security Challenges and Solutions, 2016.
- [16] Stefan Brahler, Analysis of the Android Architecture, 2010
- [17] Developers, Platform Architecture [online], Google Devellopers, 2020, Dostupno na: [https://developer.android.com/guide/platform \[23.](https://developer.android.com/guide/platform%20%5b23) 08. 2021.]
- [18] M. Topolnik, M. Kušek, Uvod u programski jezik Java, Zagreb, 2008
- [19] IBM Cloud Education, What is Java? [online], IBM, 2019., dostupno na: [https://www.ibm.com/cloud/learn/java-explained \[23.](https://www.ibm.com/cloud/learn/java-explained%20%5b23) 08. 2021.]
- [20] E. T. Ray, Learning XML, O'Really, 2001.
- [21] George Batschinski, What is Parse Platform? [online], Back4App, 2021 dostupno na: https://blog.back4app.com/parseplatform/ [23. 08. 2021.]
- [22] George Batschinski, What is Parse Server? [online], Quora, 2017., dostupno na: <https://www.quora.com/What-is-Parse-Server-1> [23. 08. 2021.]
- [23] H. Sawai, M. Matsumoto and E. Koyama, "The relationship between each length of REM NREM sleep cycle and sleep stage," 2021 IEEE 3rd Global Conference on Life Sciences and Technologies (LifeTech), pp. 171-172, 2021.

# <span id="page-46-0"></span>**POPIS SLIKA**

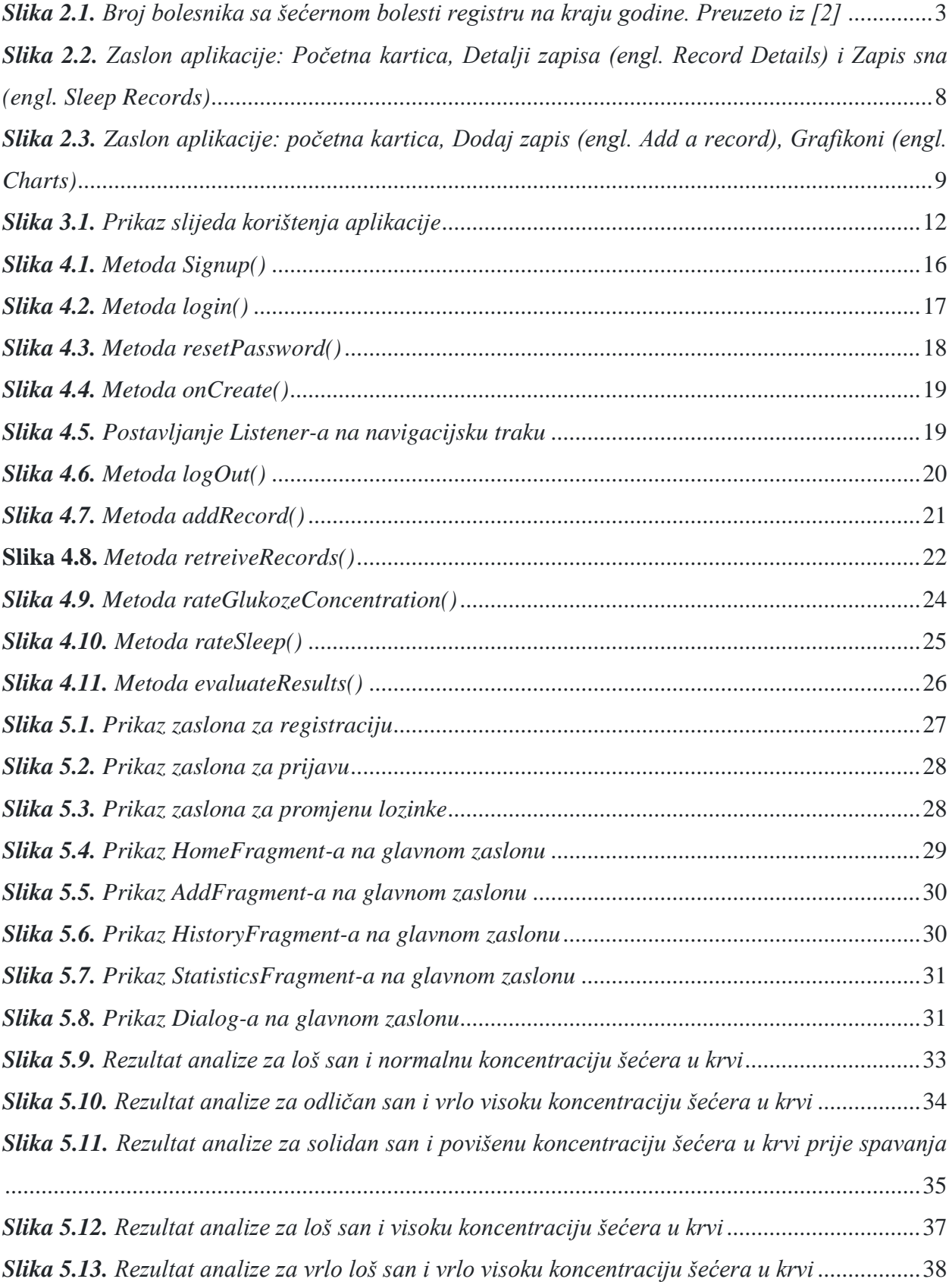

# <span id="page-47-0"></span>**POPIS TABLICA**

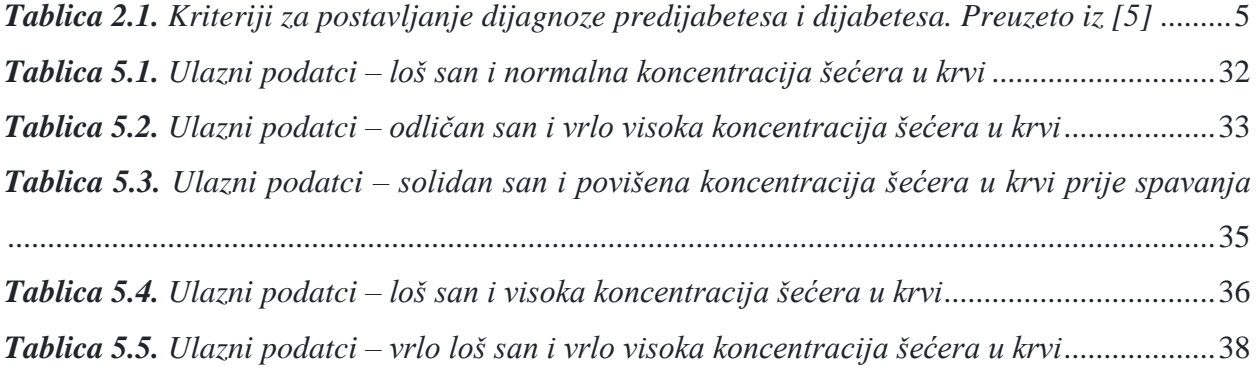

# <span id="page-48-0"></span>**SAŽETAK**

U ovom završnom radu proučavana je problematika dijabetesa (tipa 1 i tipa 2) i poremećaja spavanja te utjecaj dijabetesa na kvalitetu sna oboljelih osoba. Navedeni su i prikazani postojeći sustavi za procjenu kvalitete sna, odnosno sustavi za pomoć pri kontroliranju koncentracije glukoze u krvi. Osmišljena je i opisana arhitektura mobilne Android aplikacije za praćenje i procjenu poremećaja spavanja oboljelih od dijabetesa, navedene su i objašnjene sve funkcionalnosti aplikacije te je prikazano i objašnjeno programsko rješenje mobilne aplikacije. Korisniku se nakon registracije omogućuje unos parametara potrebnih za ocjenjivanje kvalitete sna i koncentracije glukoze u krvi te procjenu povezanosti dijabetesa i problema sa spavanjem. Prikazane su sve funkcionalnosti i ispitan je rad mobilne aplikacije. Ispitivanjem rada aplikacije potvrđena je ispravna funkcionalnost aplikacije.

**Ključne riječi:** Android, dijabetes, mobilna aplikacija, poremećaji spavanja, razina glukoze.

# <span id="page-49-0"></span>**ABSTRACT**

# **Mobile Android application for monitoring and assessing sleep disorders in people with diabetes**

In this paper, the problems of diabetes (type 1 and type 2) and sleep disorders and the impact of diabetes on the quality of sleep of patients were studied. The existing solutions for assessing the quality of sleep and solutions for helping to control the concentration of glucose in the blood are listed and presented. The architecture of the mobile Android application for monitoring and assessment of sleep disorders in diabetics was designed and described, all the functionalities of the application were listed and explained, and the software solution of the mobile application was presented and explained. After registration, the user is allowed to enter the parameters needed to assess the quality of sleep and blood glucose concentration, as well as to assess the connection between diabetes and sleep problems. All functionalities are shown and the operation of the mobile application is examined. By testing the operation of the application, the correct functionality of the application was confirmed.

**Keywords:** Android, diabetes, mobile application, sleep disorders, glucose levels.

# <span id="page-50-0"></span>**PRILOZI (na DVD-u)**

Prilog 1: Završni rad u docx i pdf formatu

Prilog 2: Projekt mobilne aplikacije u Android Studiu